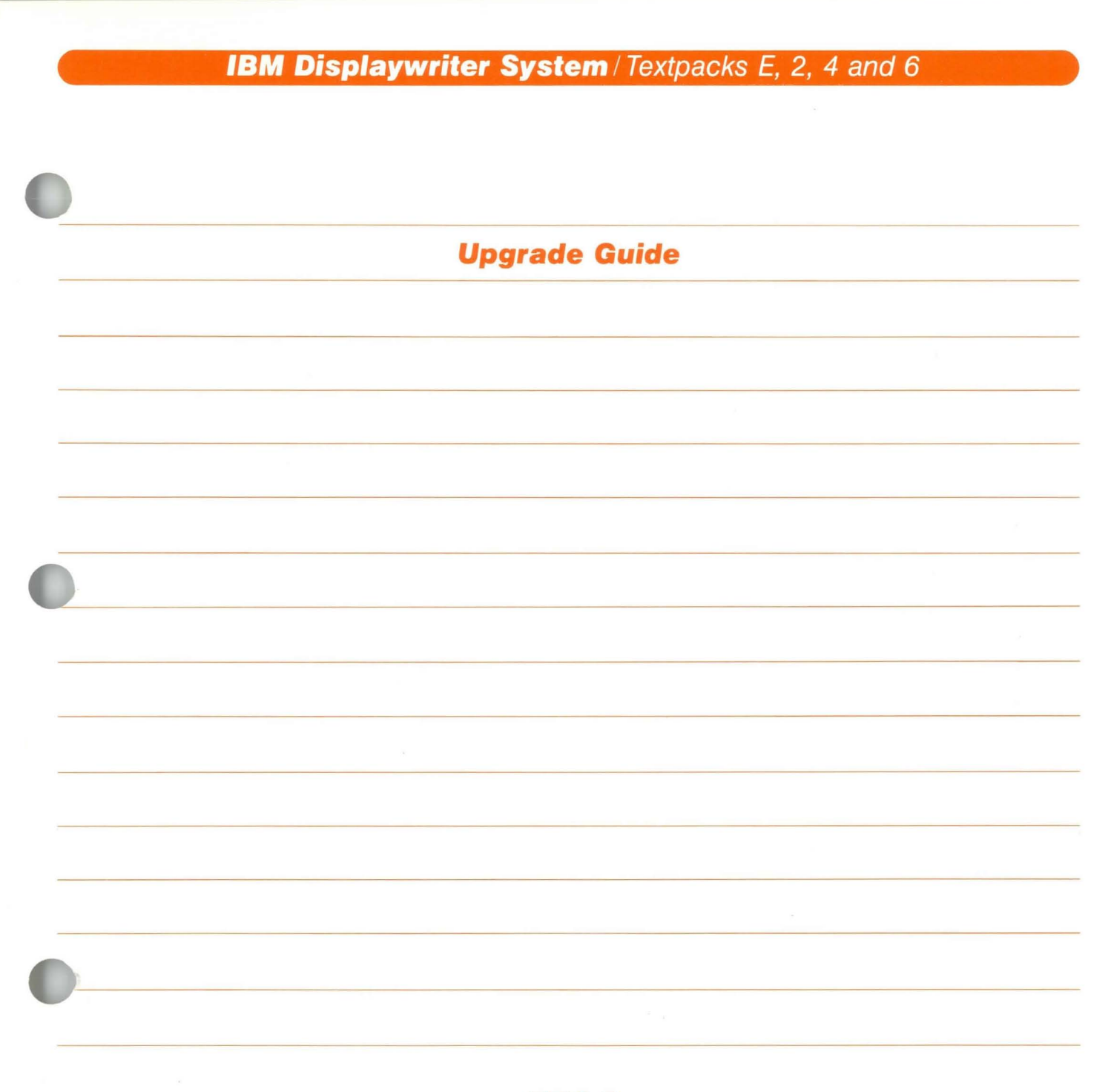

==-=. == - - --- - - -- - **- ---** ----- - - - ---

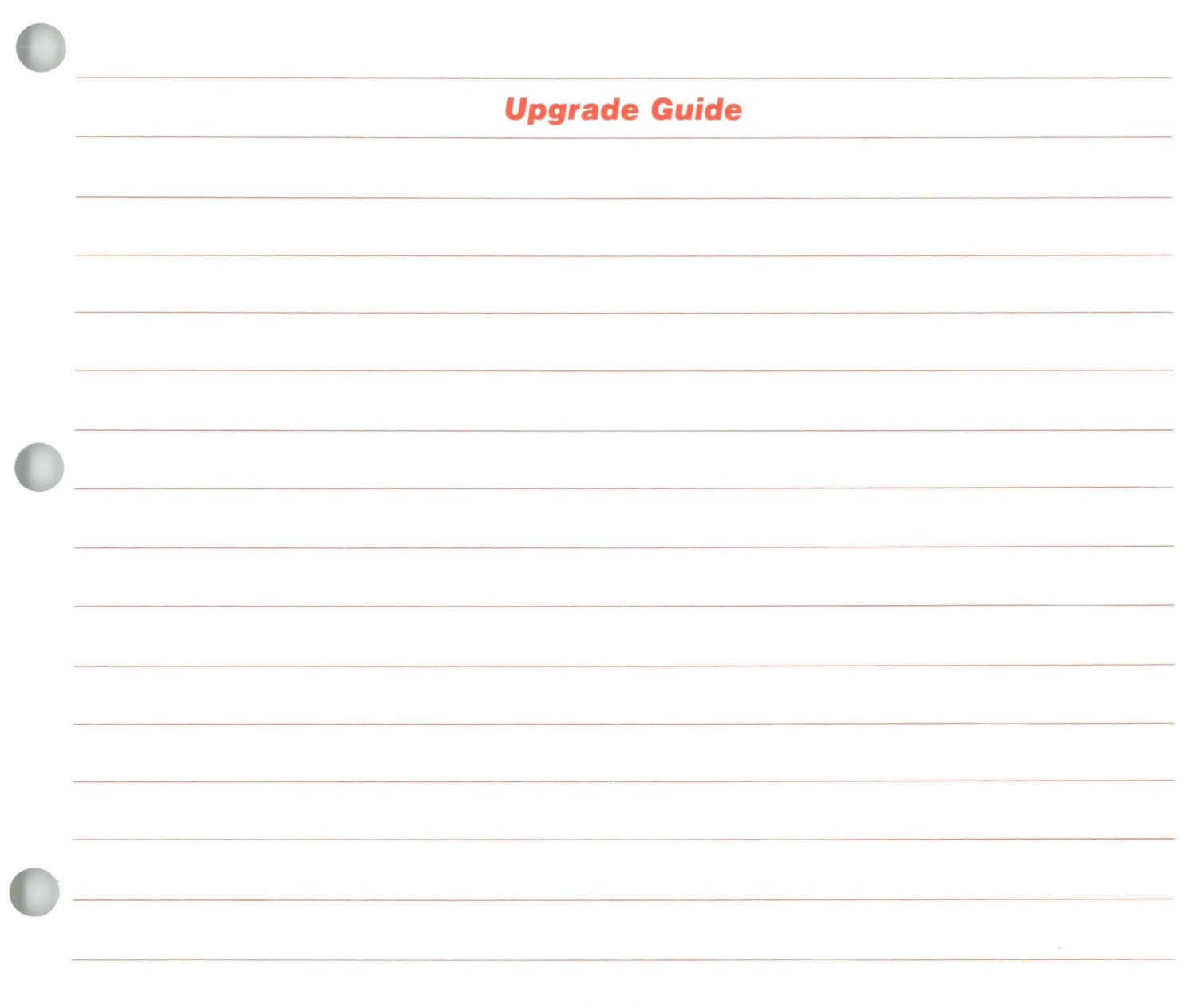

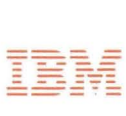

# Upgrade Guide / **Copyright**

#### First Edition (June 1983)

Changes may be made periodically to the information herein.

References in this publication to IBM products, programs, or services do not imply that IBM intends to make these available in all countries in which IBM operates. Any reference to an IBM program product in this publication is not intended to state or imply that only IBM's program product may be used. Any functionally equivalent program may be used instead.

Publications are not stocked at the address given below. Requests for IBM publications should be made to your IBM representative or to the IBM branch office serving your locality.

A form for readers' comments is provided at the back of this publication. If the form has been removed, comments may be addressed to IBM Corporation, Department 95H, 11400 Burnet Road, Austin, Texas, U.S.A. 78758. IBM may use or distribute whatever information you supply in any way it believes appropriate without incurring any obligation to you.

# Upgrade Guide / **About This Book**

#### ABOUT THIS BOOK

## Purpose and Audience

This book is intended for operators who use the IBM Displaywriter System.

## **Contents**

This book describes how to continue training with new Textpacks once an operator has trained on the Displaywriter.

# Related Publications

A description of related publications is provided in the *Operator Guide to Training.* 

# Data Security

All magnetic media are subject to physical damage, erasure, and loss for a variety of reasons, including operator error, accidental occurrences, and machine malfunction. In addition, magnetic media are subject to theft. Therefore, an integral part of any informational system should be to establish and implement backup (duplication) procedures. The customer, not IBM, is solely responsible for establishing and implementing all such procedures.

# **Upgrade Guide**

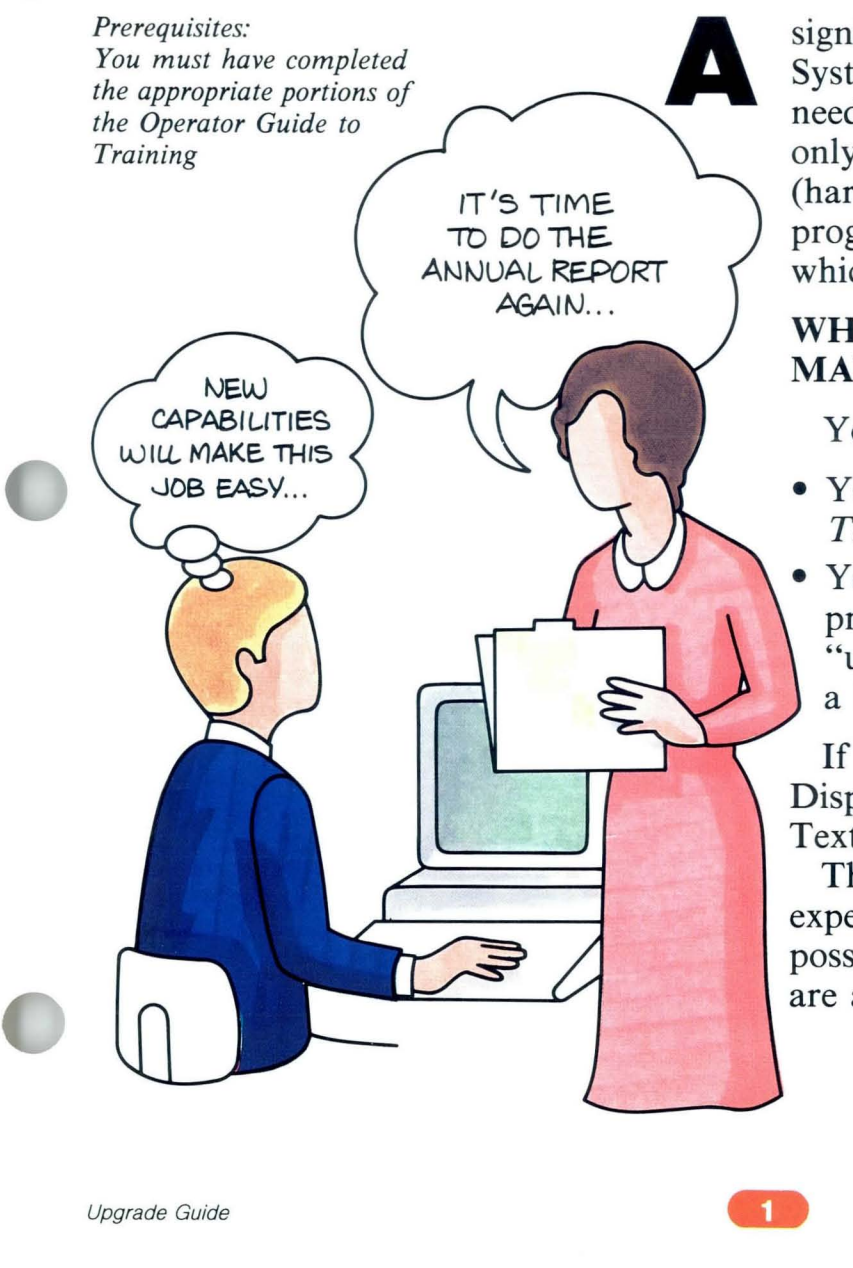

significant benefit of the **IBM** Displaywriter System is its ability to grow as a company's needs increase. The system can grow not only by adding new components (hardware), but also by adding new programming instructions (software), which increase its capabilities.

# **WHO SHOULD READ THIS MANUAL?**

You should read this manual if:

- You have read the *Operator Guide to Training,* and
- Your Displaywriter has had its text processing capabilities increased, or "upgraded," from one level Textpack to a higher level Textpack.

If you are not sure whether your Displaywriter has been upgraded to a new Textpack level, check with your supervisor.

This guide is designed to help you, the experienced operator, learn as quickly as possible what these new text capabilities are and how to use them.

# Upgrade Guide / **What is Upgrading?**

#### WHAT IS UPGRADING?

What actually happens when your Displaywriter is upgraded? Will it be more difficult to use? Will you have to relearn procedures?

Upgrading from one level Textpack to a higher level Textpack does not *significantly* change the way the Displaywriter works on current functions. However, you will see changes that give you faster means of processing text. With these new capabilities, you will see the following kinds of changes to your upgraded system:

• The number of program diskettes you use may change. You may have been using one or two program diskettes and now find that you have three or four. The program diskettes still serve the same purpose and they are used in the same way.

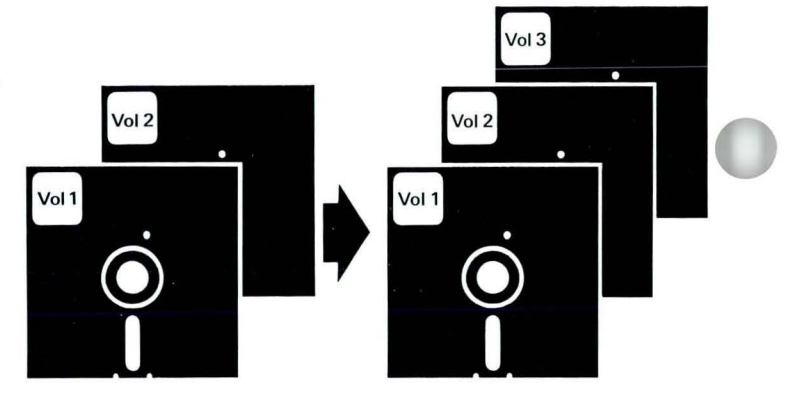

# Upgrade Guide / **What is Upgrading?**

• Menus may change. You may find some familiar menus have new items, or the menu items have been rearranged. For example, menus with a lower level Textpack may show four items, whereas the same menu with a higher Textpack may offer six items.

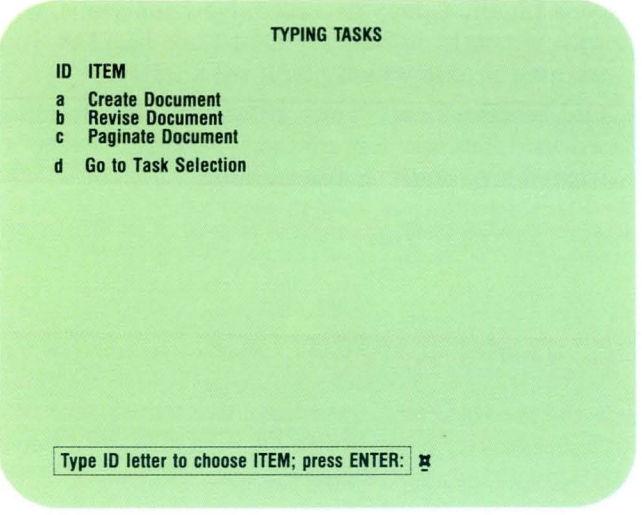

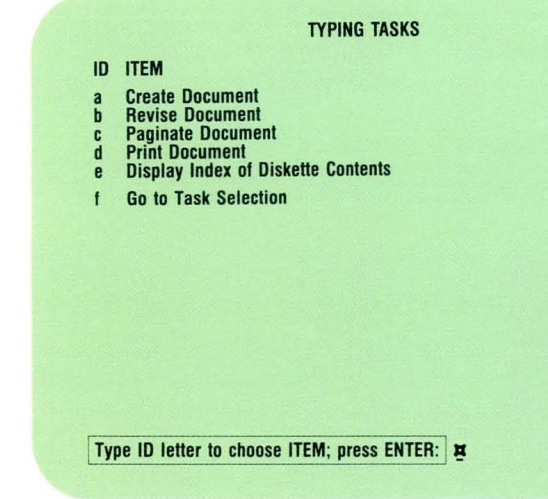

# **Upgrade Guide / What is Upgrading?**

- **New functions may be added.** New functions, which will be taught in new segments, are listed in your training profile which you'll see shortly.
- **Old functions may work differently. If** a function works differently for different Textpack levels, it is treated separately in the training.

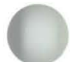

## **WHAT NEW TRAINING DO YOU NEED?**

This section guides you in tailoring the Displaywriter training program to your new Textpack level.

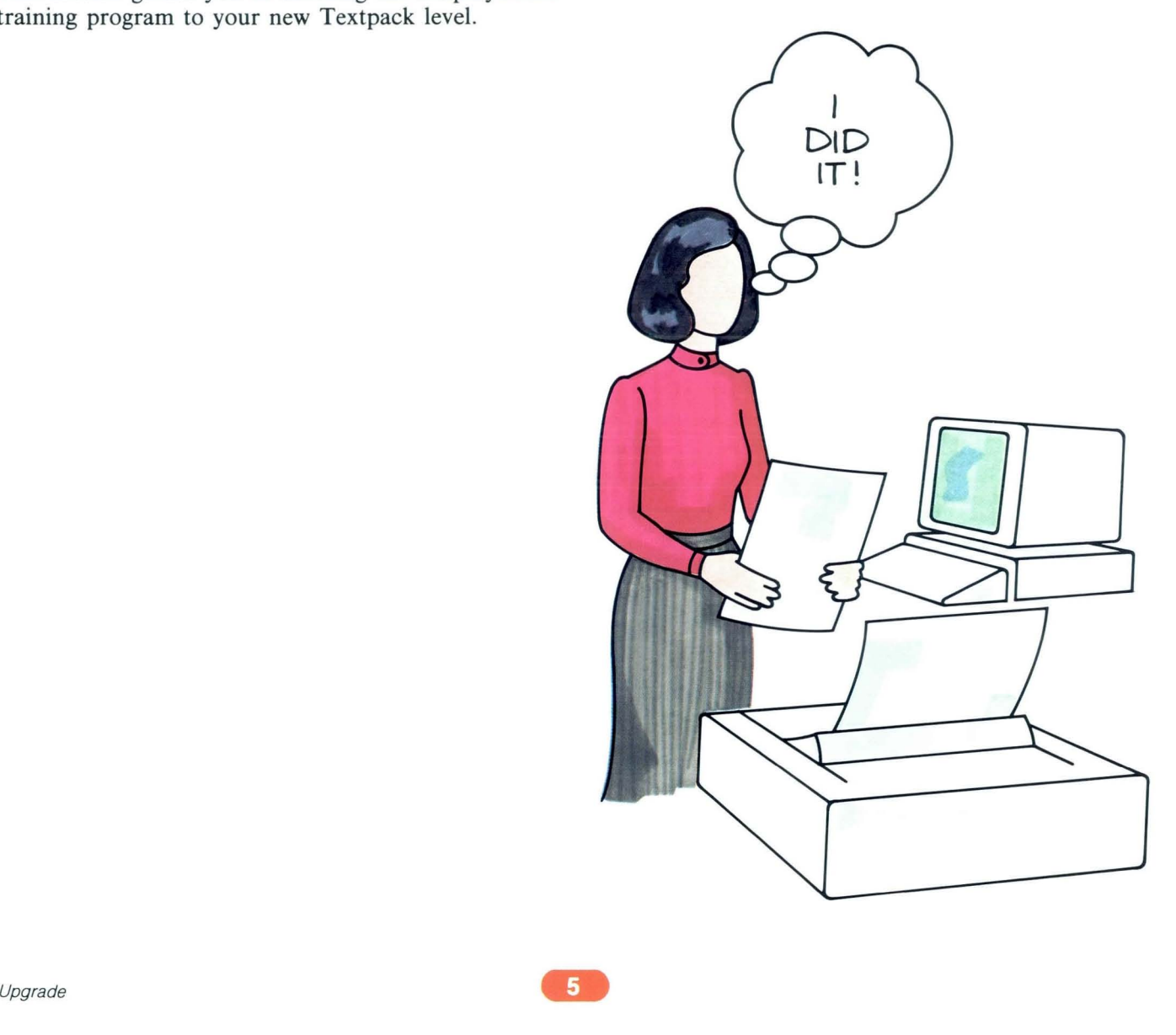

Perform the following steps. Refer to the illustrations to see how each step may be done.

#### **Step 1: Identify Your Upgrade Number**

- To determine which segments apply to your new Textpack level, you must know what Textpack you upgraded *from* (the Textpack you previously trained on) and what Textpack you are upgrading *to* (the Textpack you just received).
- Confirm these two Textpack numbers with your supervisor, then locate the appropriate Appendix in the back of this guide for your upgrade level as follows:

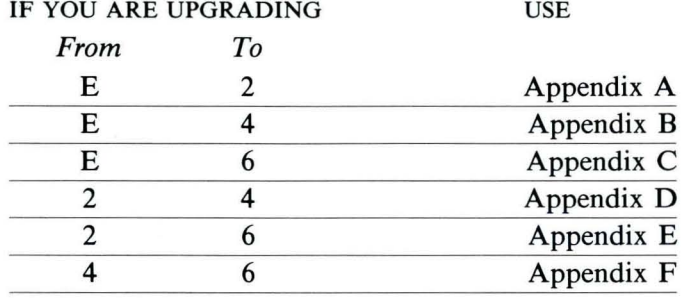

#### Step 2: Copy the Appropriate Upgrade Training **Profile Sheet**

Make a photocopy of the master Upgrade Training Profile Sheet in your selected Appendix. Do not write on the master.

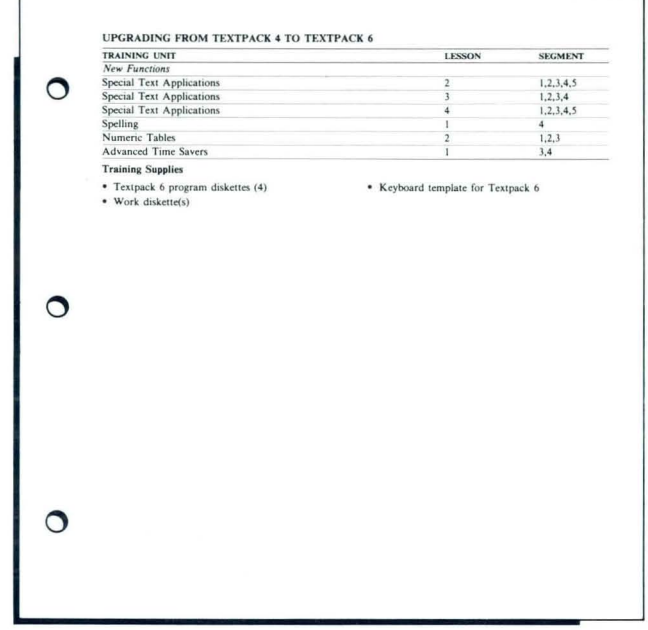

#### **Step 3: Select Your Upgrade Training**

- You may not want to learn all the advanced lessons available with your new Textpack. To help identify what lessons you will take, refer to the applications tables in your upgrade Appendix.
- Notice that the tables list two groups of training lessons:

The New Functions group lists the lessons that teach the new functions on your new Textpack. The *Changed Functions* group lists the lessons that have changed from your old Textpack. You may not need to train on the changed function group. Reading the Main Idea or the *Job Aids* may be sufficient.

- Find the descriptions of your work in the first  $\bullet$ column of the tables. For each matching work description, circle the lesson and segment numbers from the tables onto your Upgrade Training Profile Sheet.
- In the tables, the asterisk means there are several  $\bullet$ segments to choose from when upgrading. Whenever you select a lesson that shows an asterisk in place of segment numbers, simply read the lesson or segment introduction to decide which segments you will train on.

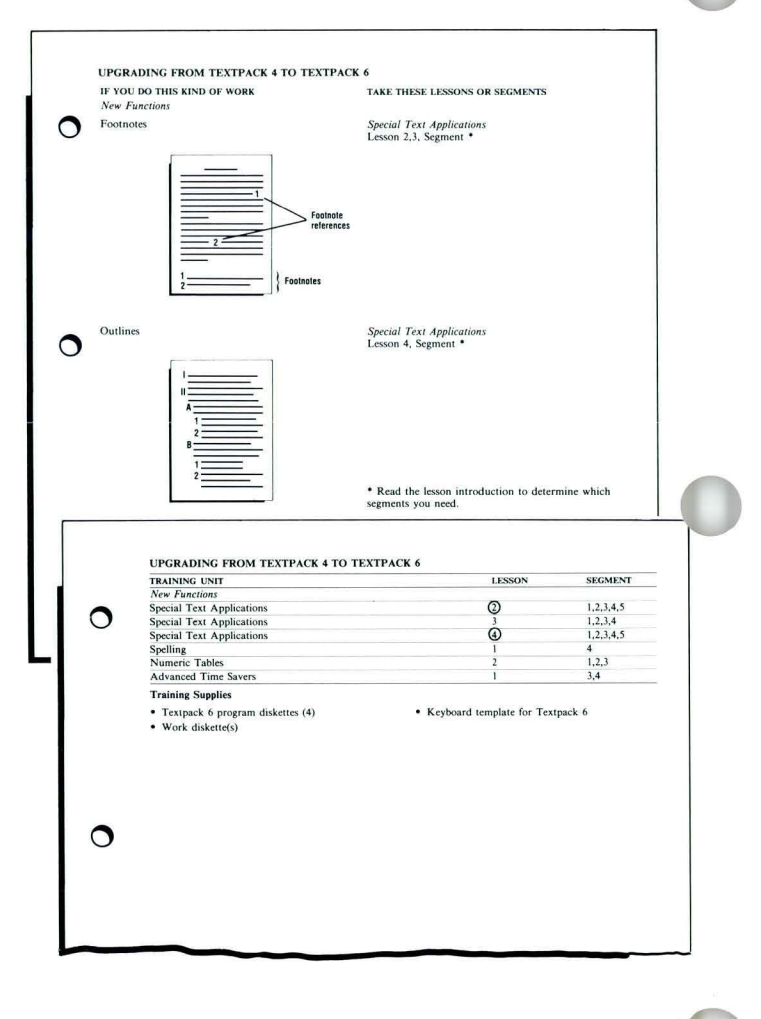

#### Step 4: Consider Your Training Approach

The training material is designed to let you control your learning. As explained in the *Operator Guide To Training,* you decide what and how much information you need by selecting the appropriate segment parts. (Refer to the *Operator Guide To Training* to review the purpose of each segment part.)

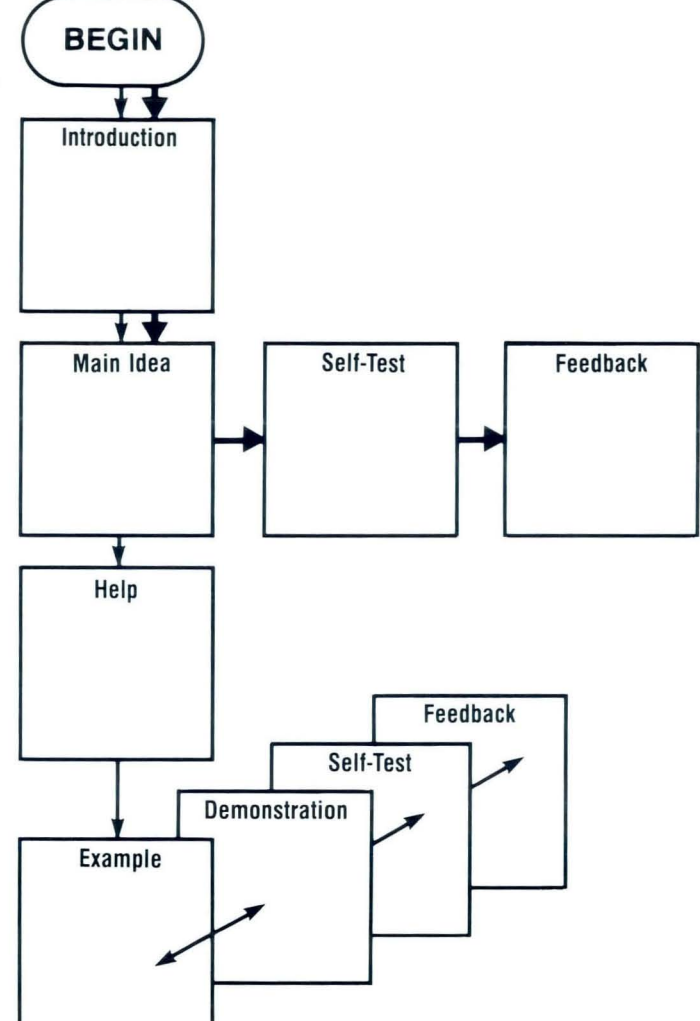

#### **Step 5: Schedule Training**

To effectively use the Displaywriter System, you should schedule time for your upgrade training.

• To compute your training time, add the number of segments you have circled on your Upgrade Training Profile Sheet. Multiply the total circled segments by 20 (each segment takes an *average* of 20 minutes). Then, divide this new total by 60 (to give you the number of hours).

This time is an estimate. Your actual training time will depend on how you use the segment parts.

- Prepare a calendar to organize your training hours.
- Confirm your completed training schedule with your supervisor, making any necessary changes.
- Let the people you support know when you will be training.

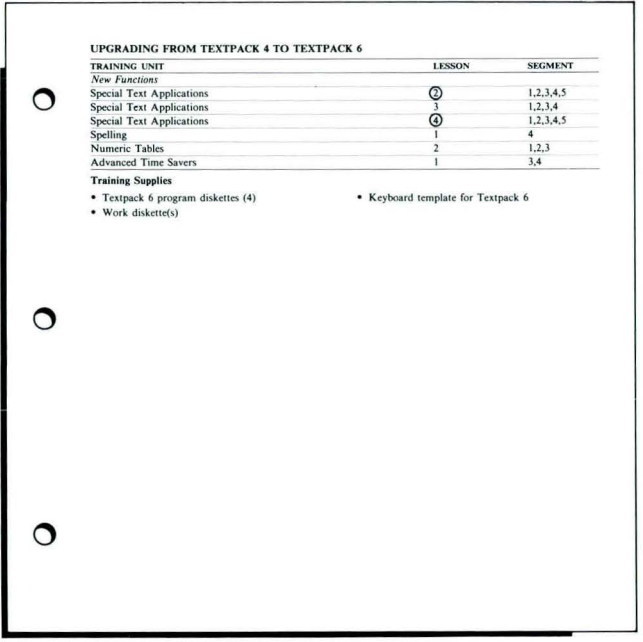

#### Step 6: Train

You are now ready to continue training with your new Textpack!

- Gather the training binders that contain the units you circled on your Upgrade Training Profile Sheet. *If you received new training binders for your new Textpack level, make sure you use those binders for your upgrade training!*
- Collect the training supplies listed on your Upgrade Training Profile Sheet.
- Train according to your schedule, using the list of segments you circled on your Upgrade Training Profile Sheet.
- Before you go to the first segment, read the introduction for the lesson in which the segment appears. It will tell you which diskettes to duplicate and the names you should assign to your work diskette(s).
- As you train, feel free to modify your training profile. As you become more familiar with the new Textpack capabilities, you may wish to add or delete segments on your Upgrade Training Profile Sheet.
- If you have a problem during training, refer to the *Problem Solver* or *Problem Determination Guide .*  If you still need assistance, refer to the OSCAC *Guide.*

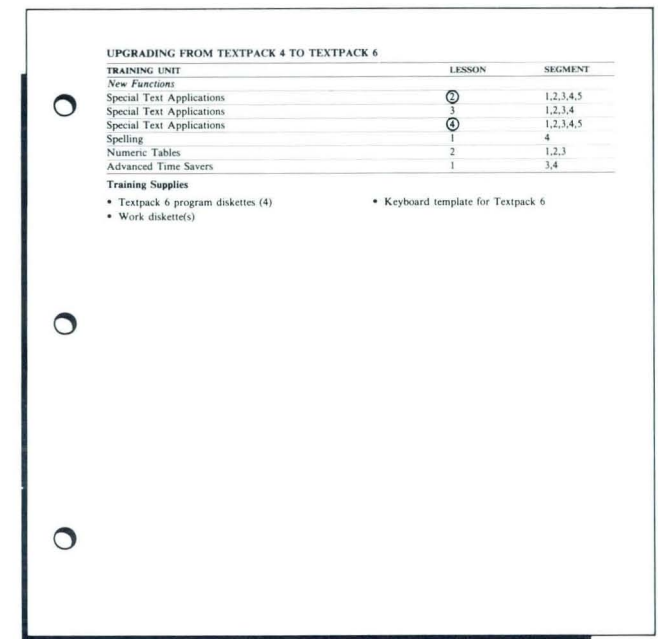

Enjoy your new text processing capabilities. More than ever, the Displaywriter will save you valuable time and energy and give you satisfaction in operating a sophisticated machine!

# **Appendix A: Upgrading from Textpack £ to Textpack 2**

 $\overline{\mathfrak{g}}_1$ 

 $\overline{\phantom{a}}$ 

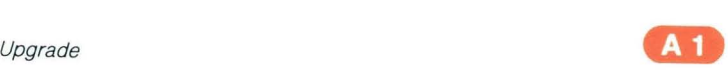

,

 $\bullet$ 

 $\frac{1}{2}$ 

 $A2$ 

# **Displaywriter Upgrade Training Profile Sheet**

## UPGRADING FROM TEXTPACK E TO TEXTPACK 2

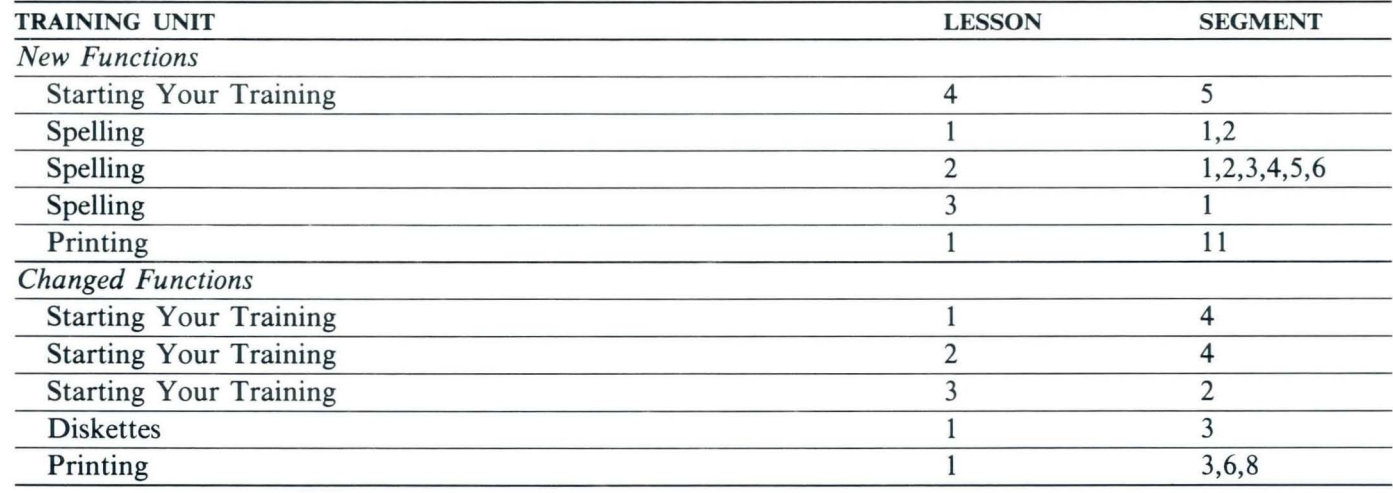

# Training Supplies

- 
- Textpack 2 program diskettes (2) Keyboard template for Textpack 2
- Work diskette(s)

**A4** 

 $\ddot{\phantom{a}}$ 

 $\tilde{\mathbf{a}}$ 

 $\frac{1}{2}$ 

# Upgrade Guide / Appendix A: E to 2

#### IF YOU DO THIS KIND OF WORK

Proofread for Typographical Errors in Your Document

Spelling Lesson 1, Segment \*

TAKE THESE LESSONS OR SEGMENTS

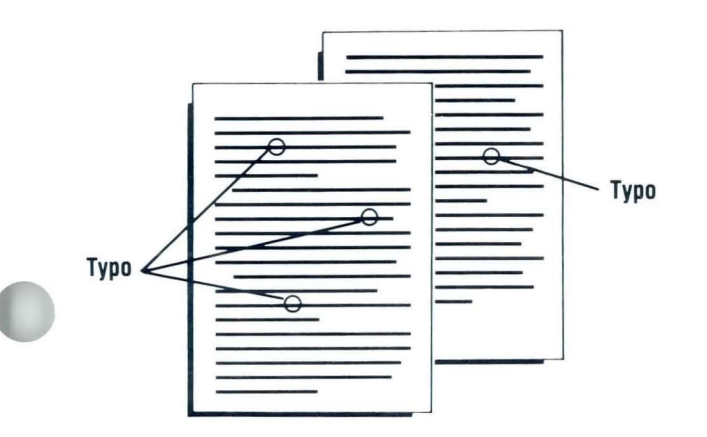

Proofread Special Terms

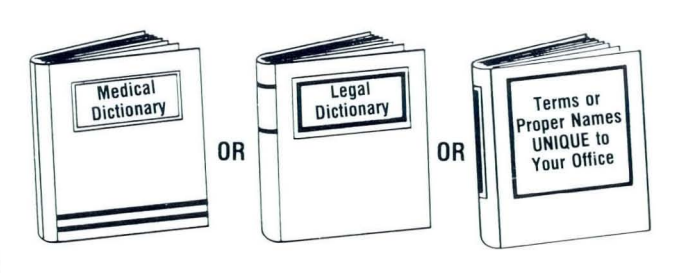

Spelling Lesson 2, Segment \*

\* Read the lesson introduction to determine which segments you need.

**New Functions** 

Upgrade

# **Upgrade Guide / Appendix A: E to 2**

# IF YOU DO THIS KIND OF WORK *New Functions*

#### TAKE THESE LESSONS OR SEGMENTS

Proofread Foreign Languages

*Spelling*  Lesson 3, Segment 1

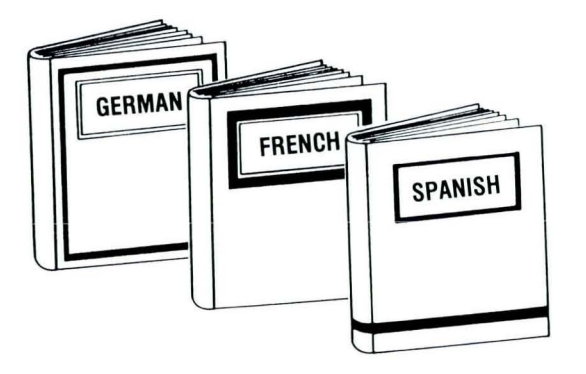

The following segments teach new functions but have no accompanying pictures. To determine if the function will help you, read the segment introduction.

Display Codes

Printer Sharing

*Starting Your Training*  Lesson 4, Segment 5

*Printing*  Lesson 1, Segment 11

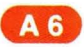

# Upgrade Guide / **Appendix A: E to 2**

# IF YOU DO THIS KIND OF WORK *Changed Functions*  Moving Through Menus

Printing

Paginating

Printing and Displaying the Diskette Index

Print Job Management

Trail Printing

Key-To-Print

#### TAKE THESE LESSONS OR SEGMENTS

*Starting Your Training*  Lesson 1, Segment 4

*Starting Your Training*  Lesson 2, Segment 4

*Starting Your Training*  Lesson 3, Segment 2

*Diskettes*  Lesson 1, Segment 3

*Printing*  Lesson 1, Segment 3

*Printing*  Lesson 1, Segment 6

*Printing*  Lesson 1, Segment 8

A7

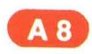

 $\overline{\phantom{a}}$ 

 $\overline{a}$ 

 $\epsilon$ 

 $\overline{\phantom{a}}$ 

# **Appendix 8: Upgrading from Textpack E to Textpack 4**

à

ä

 $\bullet$ 

 $\frac{1}{2}$ 

# **Displavwriter Upgrade Training Profile Sheet**

### **UPGRADING FROM TEXTPACK E TO TEXTPACK 4**

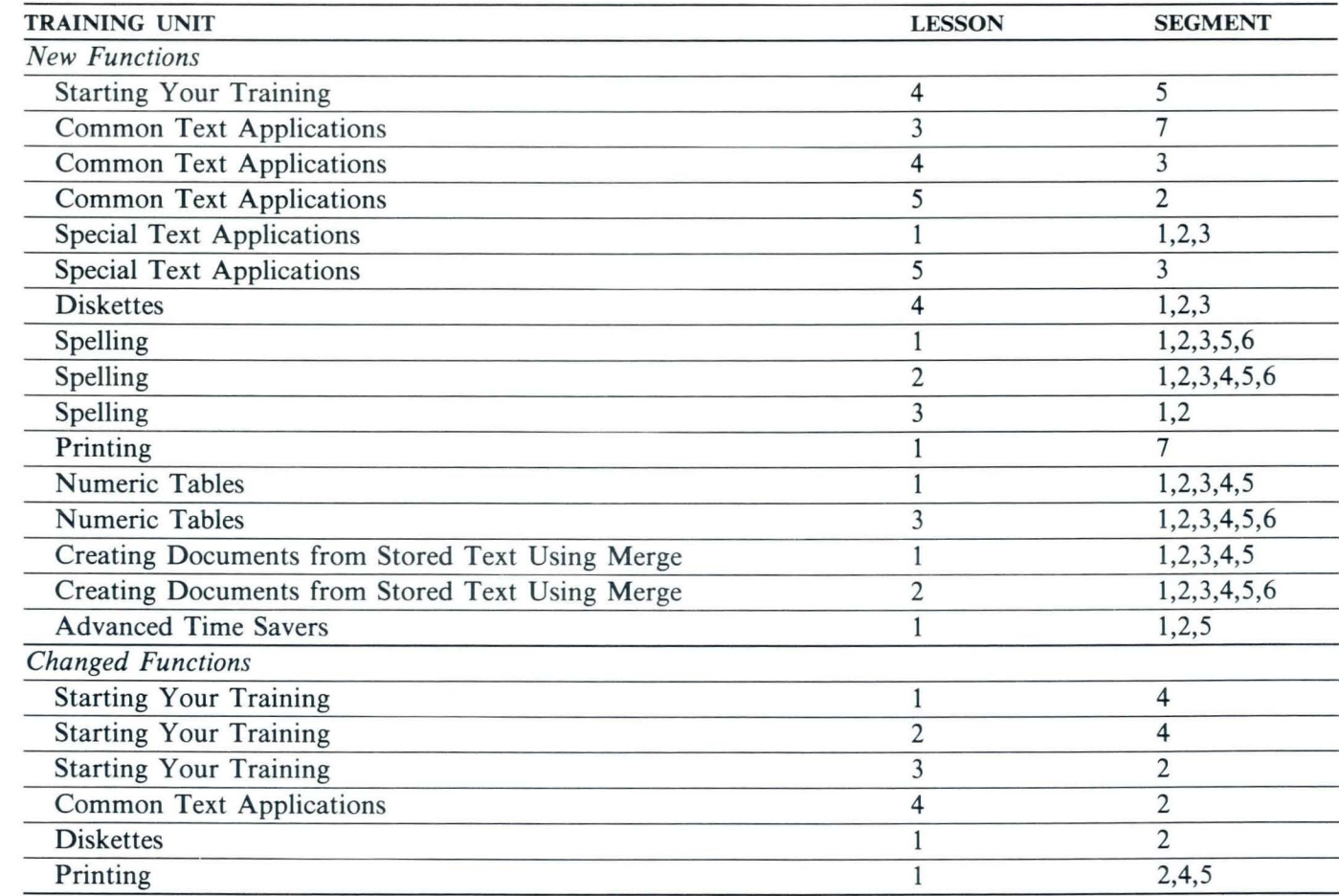

#### **Training Supplies**

- 
- Textpack 4 program diskettes (3) Keyboard template for Textpack 4
- Work diskette(s)

**B4** 

 $\overline{\phantom{a}}$ 

 $\overline{a}$ 

ä

 $\ddot{\phantom{1}}$ 

# Upgrade Guide / **Appendix 8: £ to 4**

# IF YOU DO THIS KIND OF WORK *New Functions*

#### Alternating Headers and Footers

#### TAKE THESE LESSONS OR SEGMENTS

*Common Text Applications*  Lesson 5, Segment 2

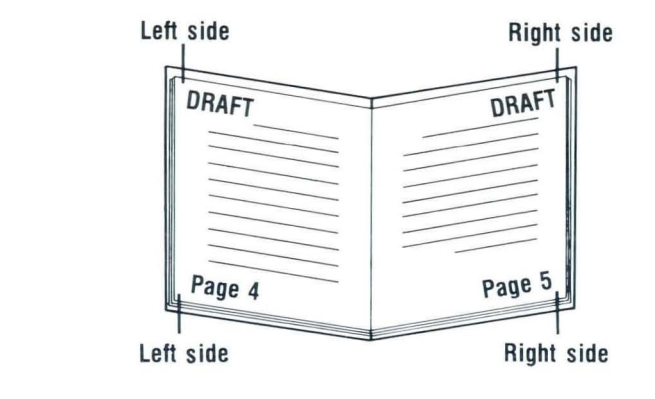

Column Layout for Text Applications

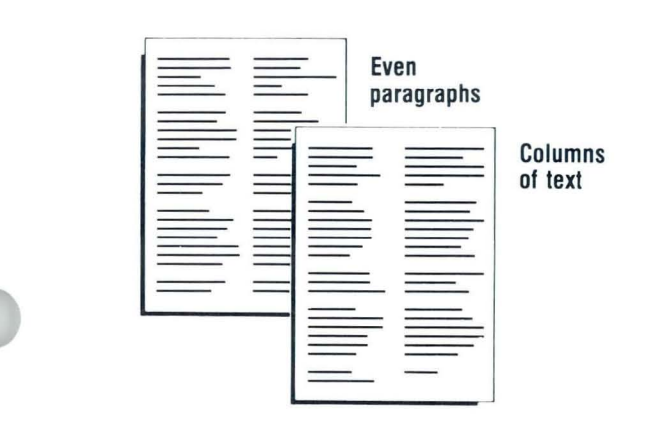

*Special Text Applications*  Lesson 1, Segment \*

\* Read the lesson introduction to determine which segments you need.

# Upgrade Guide / Appendix B: E to 4

# IF YOU DO THIS KIND OF WORK

**New Functions** 

**Block Overstrike** 

# 

Proofread for Typographical Errors in Your Document

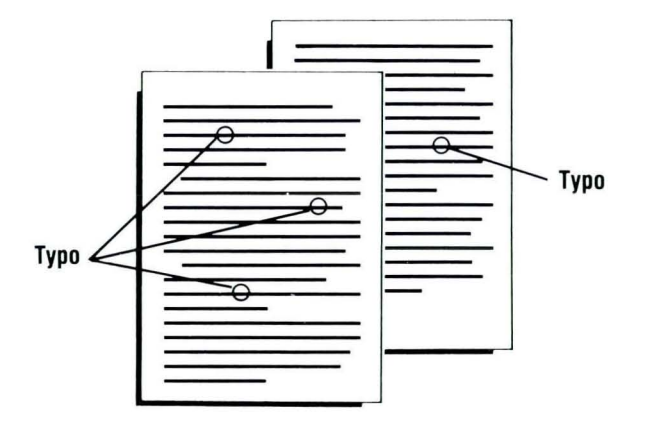

#### **TAKE THESE LESSONS OR SEGMENTS**

**Special Text Applications** Lesson 5, Segment 3

Spelling Lesson 1, Segment \*

\* Read the lesson introduction to determine which segments you need.

Upgrade Guide / **Appendix 8: E to 4** 

# IF YOU DO THIS KIND OF WORK *New Functions*

Proofread Special Terms

 $\mathbf{v}$ 

 $\pmb{0}$ 

#### TAKE THESE LESSONS OR SEGMENTS

*Spelling*  Lesson 2, Segment \*

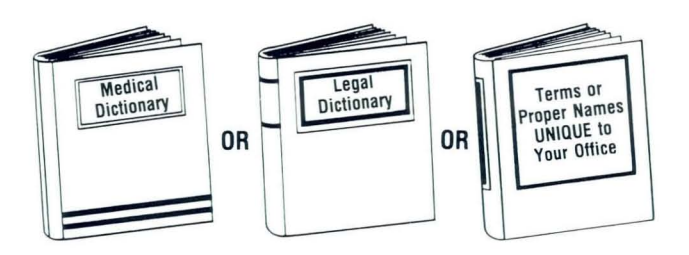

Proofread Foreign Languages

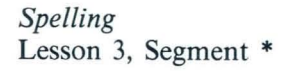

**B7** 

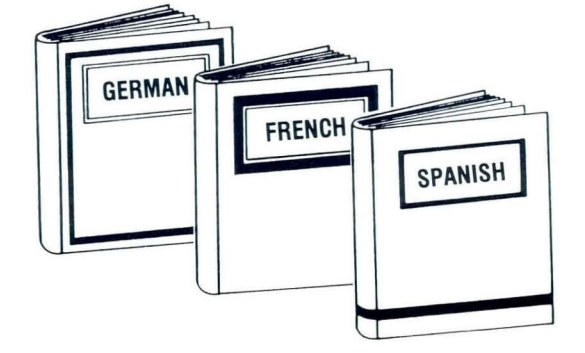

\* Read the lesson introduction to determine which segments you need.

#### IF YOU DO THIS KIND OF WORK

#### TAKE THESE LESSONS OR SEGMENTS

*New Functions* 

# Tables

Columns of Numbers

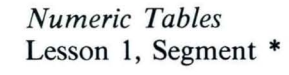

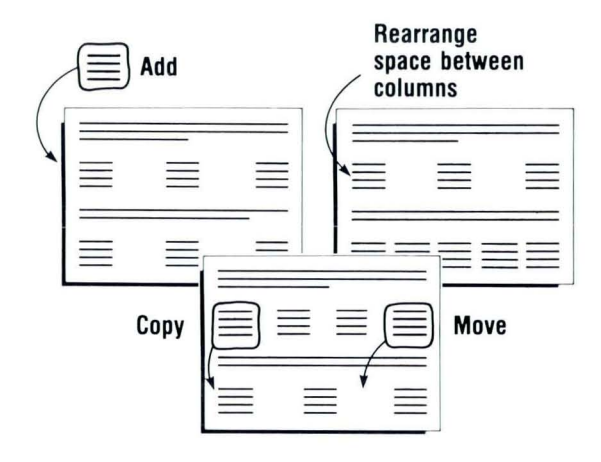

Math

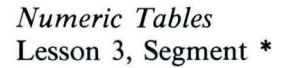

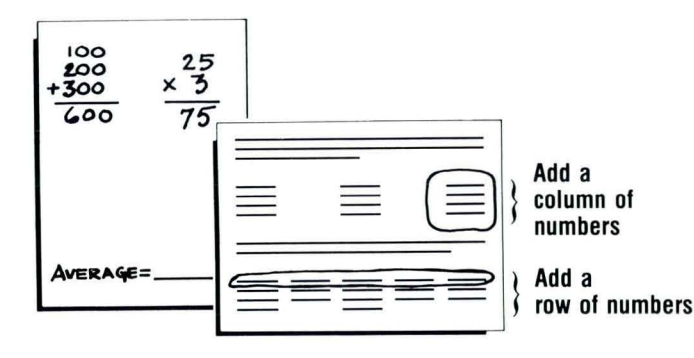

Add a<br>row of numbers  $*$  Read the lesson introduction to determine which segments you need.

 $\blacksquare$ 

Upgrade Guide / Appendix B: E to 4

# IF YOU DO THIS KIND OF WORK **New Functions**

**Repetitive Documents** 

 $\sqrt{2}$ 

#### TAKE THESE LESSONS OR SEGMENTS

Creating Documents from Stored Text Using Merge Lesson 1, Segment \*

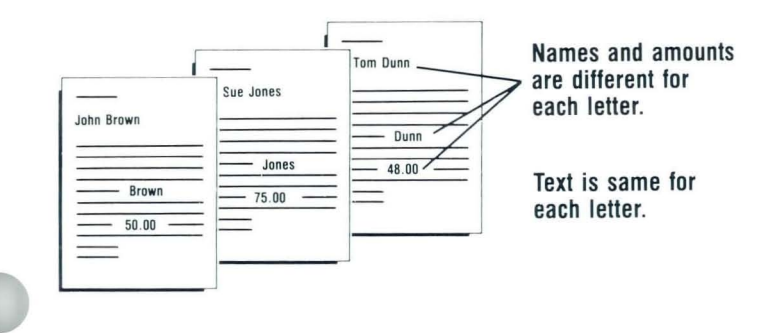

Use Different Combinations of Standard Paragraphs

Creating Documents from Stored Text Using Merge Lesson 2, Segment \*

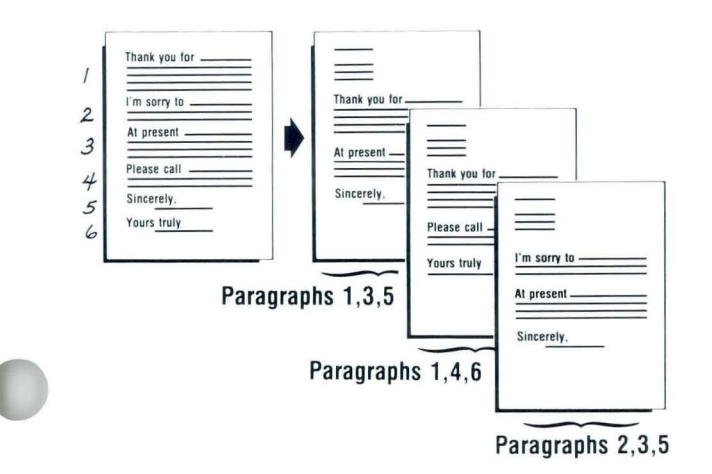

\*Read the lesson introduction to determine which segments you need.

# Upgrade Guide / **Appendix B: E to 4**

#### IF YOU DO THIS KIND OF WORK

#### TAKE THESE LESSONS OR SEGMENTS

#### *New Functions*

The following segments teach new functions but have no accompanying pictures. To determine if the function will help you, read the segment introduction where a segment number is listed and read the lesson introduction where an asterisk (\*) appears.

Display Codes

Screen Movement Keys

Insert/Replace

Combining Program Diskettes

Printer Sharing

Global Replace/Delete

Key Save/Playback

Using Menu Shortcuts

*Starting Your Training*  Lesson 4, Segment 5

*Common Text Applications*  Lesson 3, Segment 7

*Common Text Applications*  Lesson 4, Segment 3

*Diskettes*  Lesson 4 Segment \*

*Printing*  Lesson 1, Segment 7

*Advanced Time Savers*  Lesson 1, Segment 1

*Advanced Time Savers*  Lesson 1, Segment 2

*Advanced Time Savers*  Lesson 1, Segment 5

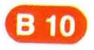

•
### IF YOU DO THIS KIND OF WORK *Changed Functions*  Using Menus to Load Tasks

Printing

Pagination

Get

Printing and Displaying the Diskette Index

Trail Printing

Key-To-Print

#### TAKE THESE LESSONS OR SEGMENTS

*Starting Your Training*  Lesson 1, Segment 4

*Starting Your Training*  Lesson 2, Segment 4

*Starting Your Training*  Lesson 3, Segment 2

*Common Text Applications*  Lesson 4, Segment 2

*Diskettes*  Lesson 1, Segment 2

*Printing*  Lesson 1, Segment 4

*Printing*  Lesson 1, Segment 5

**B** 11

•

¥

 $\overline{\mathcal{A}}$ 

i.

4

 $\overline{1}$ 

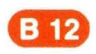

# **Appendix C: Upgrading from Textpack E to Textpack 6**

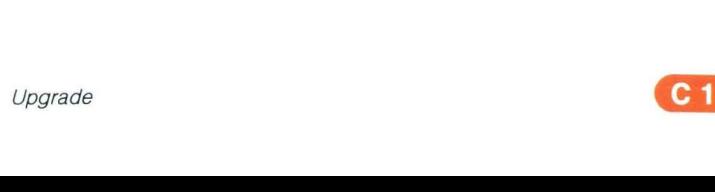

,

 $\mathbf{b}$ 

•

۰  $\frac{1}{2}$ 

 $\boldsymbol{j}$ 

 $\overline{\mathbf{v}}$ 

## **Displaywriter Upgrade Training Profile Sheet**

### **UPGRADING FROM TEXTPACK E TO TEXTPACK 6**

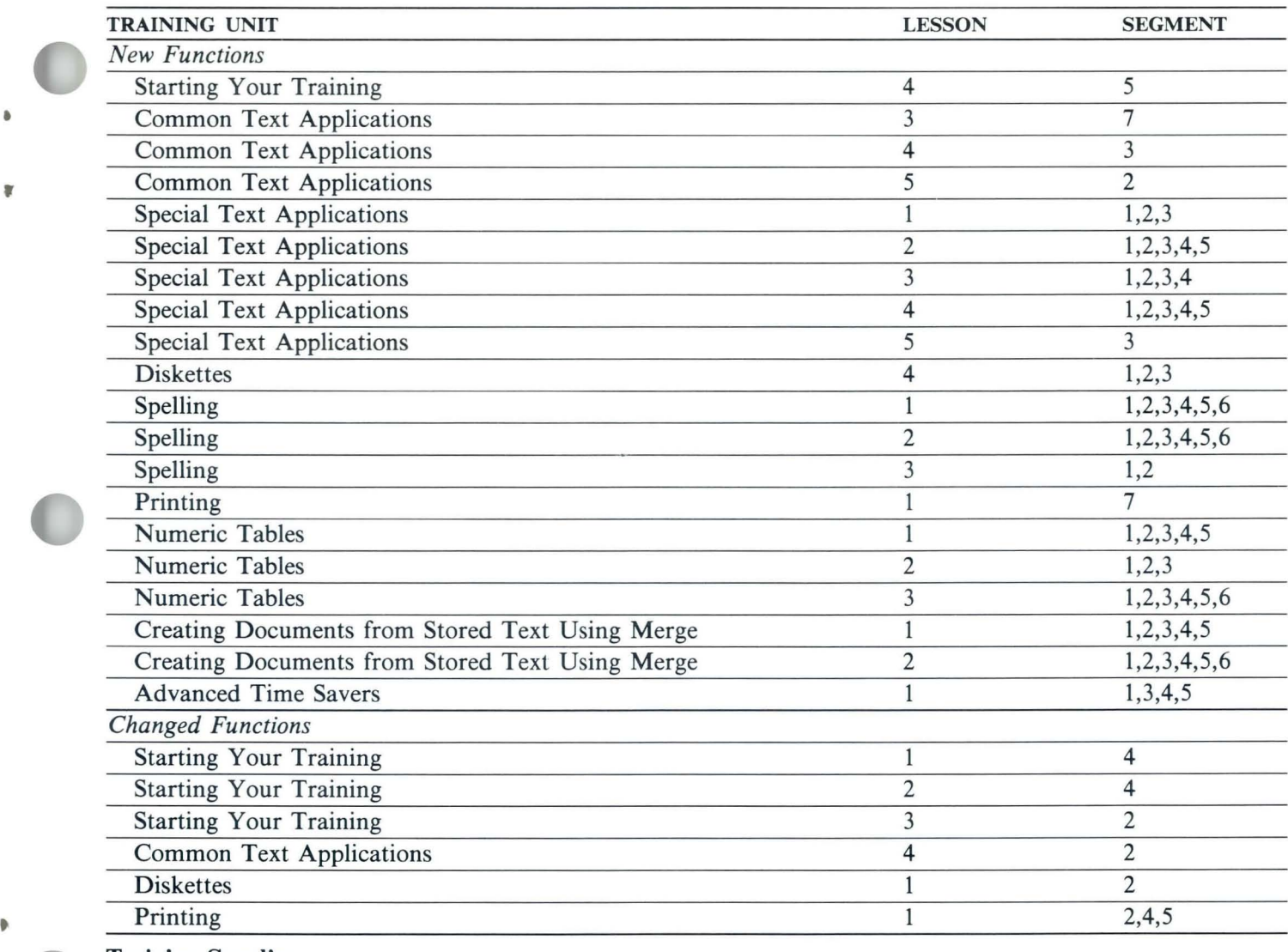

### **Training Supplies**

- 
- Textpack 6 program diskettes (4) Keyboard template for Textpack 6
- Work diskette(s)

Upgrade

 $C_3$ 

۰

Upgrade

 $\pmb{6}$ 

¥

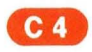

IF YOU DO THIS KIND OF WORK **New Functions** Alternating Headers and Footers

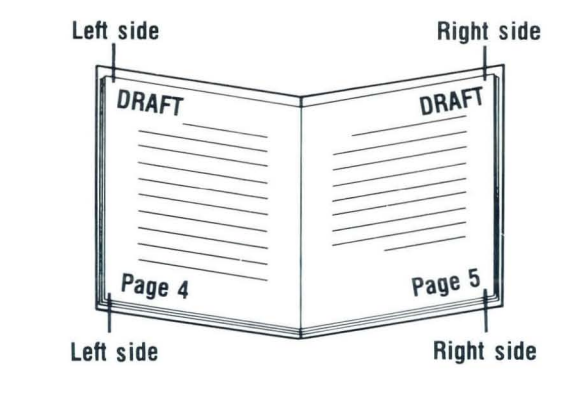

**Block Overstrike** 

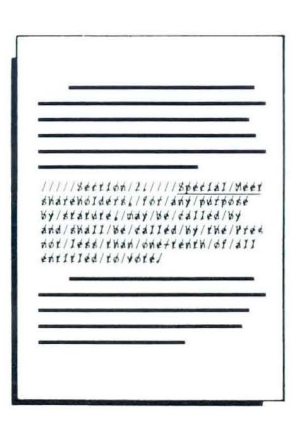

### **TAKE THESE LESSONS OR SEGMENTS**

Common Text Applications Lesson 5, Segment 2

**Special Text Applications** Lesson 5, Segment 3

### IF YOU DO THIS KIND OF WORK

*New Functions* 

Column Layout for Text Applications

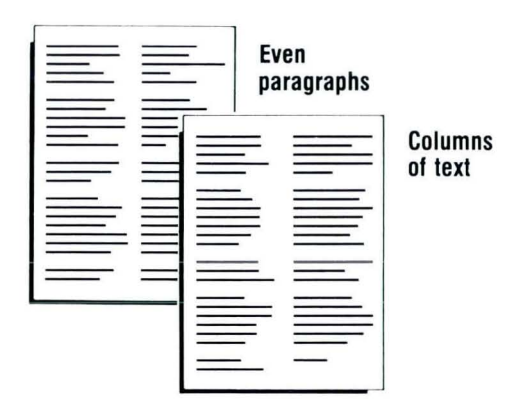

#### TAKE THESE LESSONS OR SEGMENTS

*Special Text Applications*  Lesson 1, Segment \*

### Footnotes

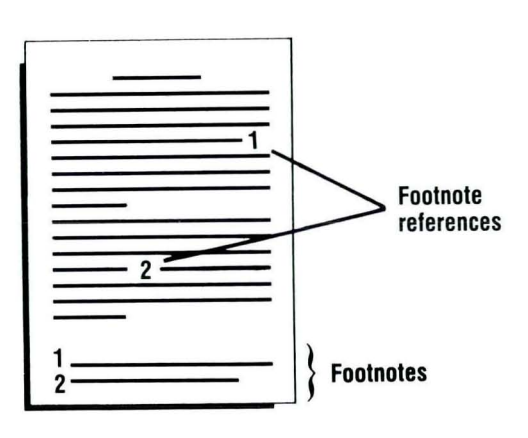

*Special Text Applications*  Lessons 2 and 3, Segment \*

\* Read the lesson introduction to determine which segments you need.

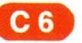

•

,

### IF YOU DO THIS KIND OF WORK *New Functions*

Automatic Outline

,

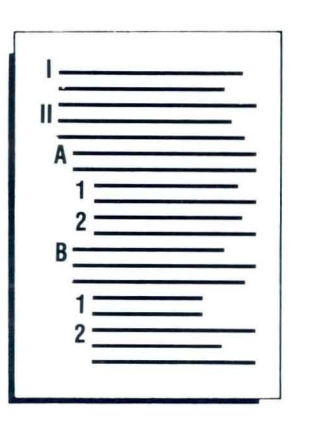

Proofread for Typographical Errors in Your Document

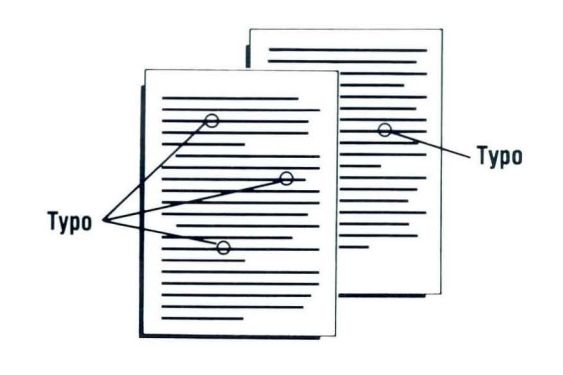

### TAKE THESE LESSONS OR SEGMENTS

*Special Text Applications*  Lesson 4, Segment \*

*Spelling*  Lesson 1, Segment \*

C<sub>7</sub>

### IF YOU DO THIS KIND OF WORK

**New Functions** 

Proofread Special Terms

### Medical<br>Dictionary Legal<br>Dictionary **Terms** or Proper Names 0<sub>R</sub> 0R Your Office

Proofread Foreign Languages

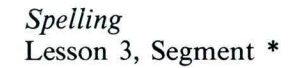

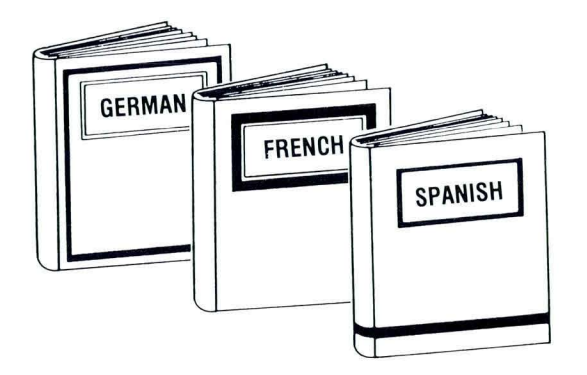

\* Read the lesson introduction to determine which segments you need.

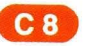

Spelling Lesson 2, Segment \*

 $\ddot{\phantom{a}}$ 

#### IF YOU DO THIS KIND OF WORK

### *New Functions*

### Tables

..

•

.,

Columns of Numbers

### TAKE THESE LESSONS OR SEGMENTS

*Numeric Tables*  Lesson 1, Segment  $*$ 

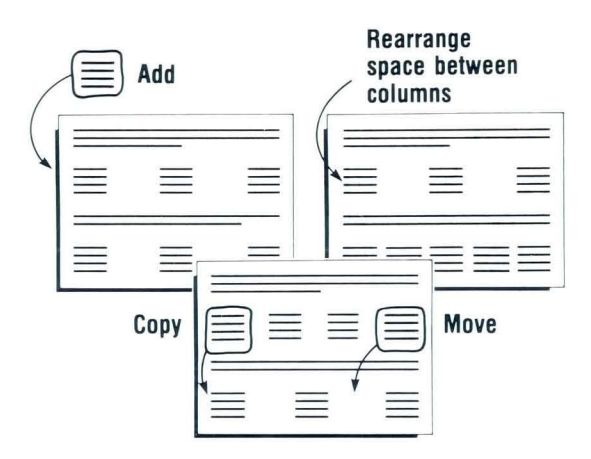

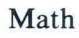

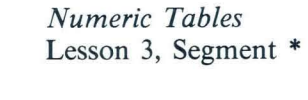

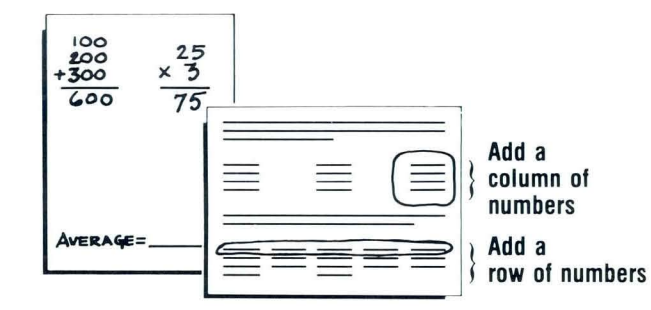

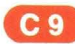

### IF YOU DO THIS KIND OF WORK

**New Functions** 

**Repetitive Documents** 

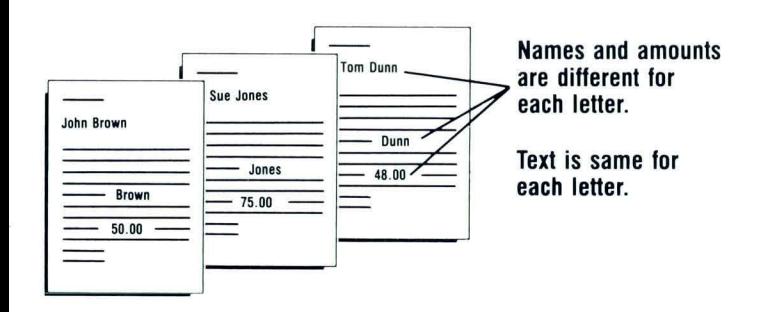

Use Different Combination of Standard Paragraphs

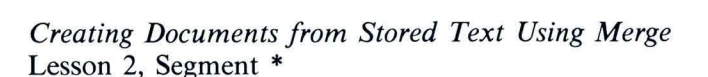

Creating Documents from Stored Text Using Merge

**TAKE THESE LESSONS OR SEGMENTS** 

Lesson 1, Segment \*

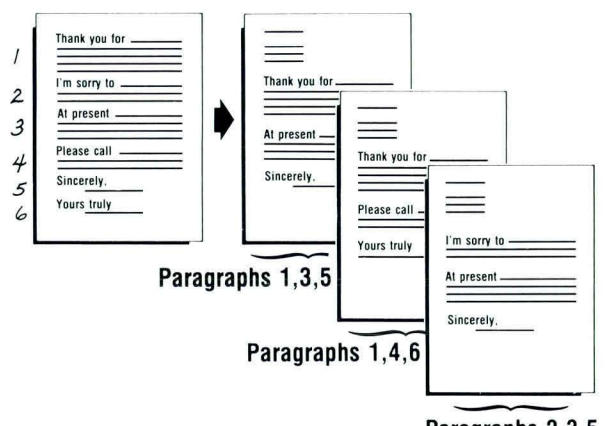

Paragraphs 2,3,5

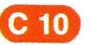

#### IF YOU DO THIS KIND OF WORK

#### TAKE THESE LESSONS OR SEGMENTS

### *New Functions*

The following segments teach new functions but have no accompanying pictures. To determine if the function will help you, read the segment introduction where a segment number is listed and read the lesson introduction where an asterisk (\*) appears.

Display Codes

Screen Movement Keys

Insert/Replace

Combining Program Diskettes

Global Replace/Delete

Keystroke Store

Menu Shortcuts

Printer Sharing

Column Reference

*Starting Your Training*  Lesson 4, Segment 5 *Common Text Applications*  Lesson 3, Segment 7

*Common Text Applications*  Lesson 4, Segment 3

*Diskettes*  Lesson 4, Segment \*

*Advanced Time Savers*  Lesson 1, Segment 1

*Advanced Time Savers*  Lesson 1, Segment  $*$ 

*Advanced Time Savers*  Lesson 1, Segment 5

*Printing*  Lesson 1, Segment 7

*Numeric Tables*  Lesson 2, Segment \*

 $C<sub>11</sub>$ 

•

### IF YOU DO THIS KIND OF WORK

*Changed Functions*  Using Menus to Load Tasks

Printing

Pagination

Get

Printing and Displaying the Diskette Index

Print Job Management

Trail Printing

Key-To-Print

### TAKE THESE LESSONS OR SEGMENTS

*Starting Your Training*  Lesson 1, Segment 4

*Starting Your Training*  Lesson 2, Segment 4

*Starting Your Training*  Lesson 3, Segment 2

*Common Text Applications*  Lesson 4, Segment 2

*Diskettes*  Lesson 1, Segment 2

*Printing*  Lesson 1, Segment 2

*Printing*  Lesson 1, Segment 4

*Printing*  Lesson 1, Segment 5

b.

# **Appendix D: Upgrading from Textpack 2 Textpack 4**

O

 $\overline{\phantom{a}}$ 

ų

¥

 $\bar{\epsilon}$ 

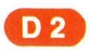

## **Displavwriter Upgrade Training Profile Sheet**

### **UPGRADING FROM TEXTPACK 2 TO TEXTPACK 4**

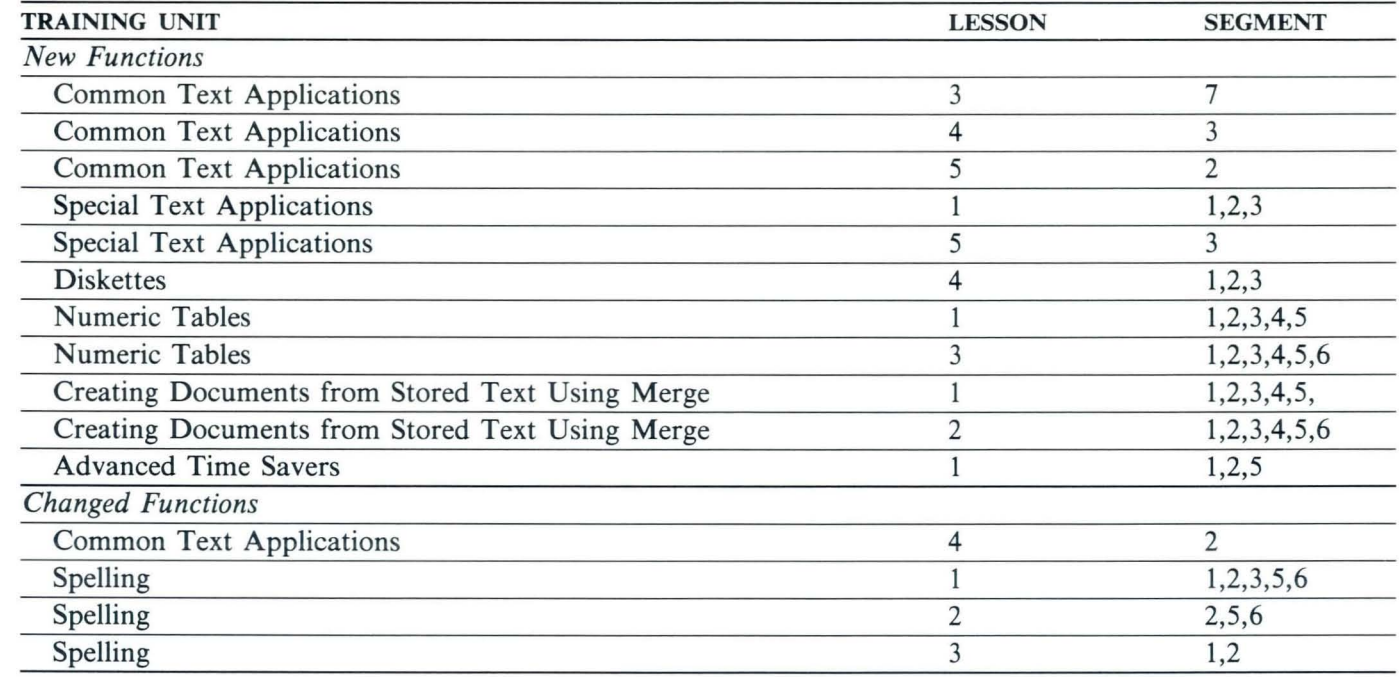

### **Training Supplies**

- 
- Textpack 4 program diskettes (3) Keyboard template for Textpack 4
- Work diskette(s)

Upgrade

 $\alpha$ 

 $\ddot{\phantom{a}}$ 

i.

¥

 $\overline{t}$ 

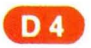

### **IF YOU DO THIS KIND OF WORK**  *New Functions*

### Alternating Headers and Footers *Common Text Applications*

#### **TAKE THESE** LESSONS **OR** SEGMENTS

Lesson 5, Segment 2

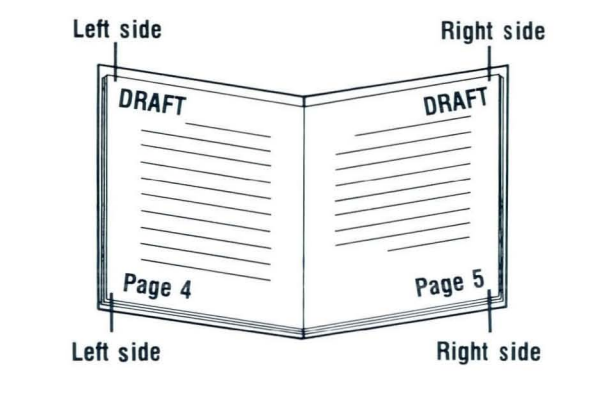

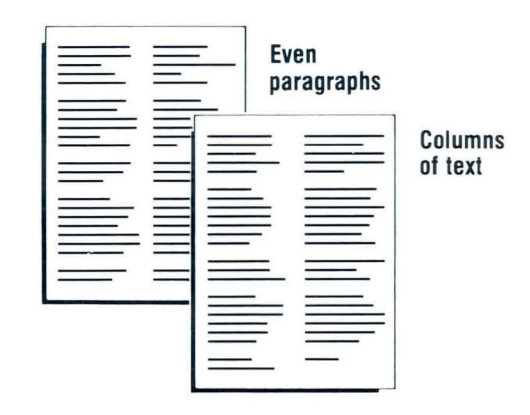

Text Columns *Special Text Applications*  Lesson 1, Segment \*

### IF YOU DO THIS KIND OF WORK *New Functions*

Block Overstrike

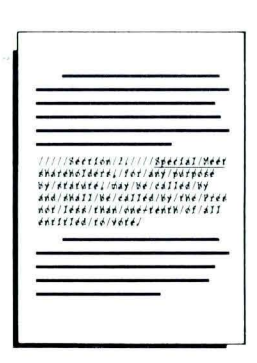

### Tables Columns of Numbers

### TAKE THESE LESSONS OR SEGMENTS

*Special Text*  Lesson 5, Segment 3

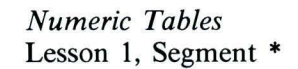

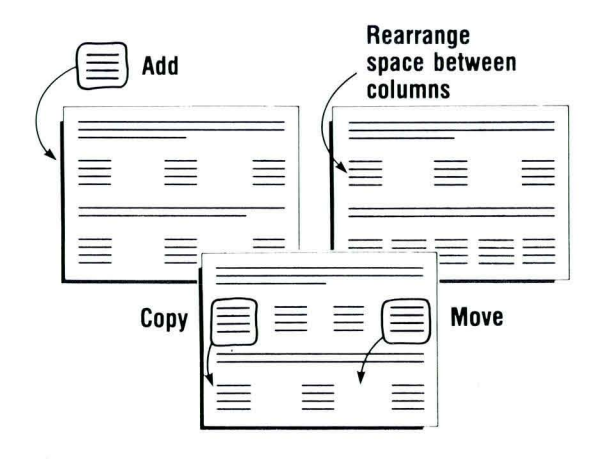

**D7** 

### IF YOU DO THIS KIND OF WORK *New Functions*

Math

### TAKE THESE LESSONS OR SEGMENTS

*Numeric Tables*  Lesson 3, Segment \*

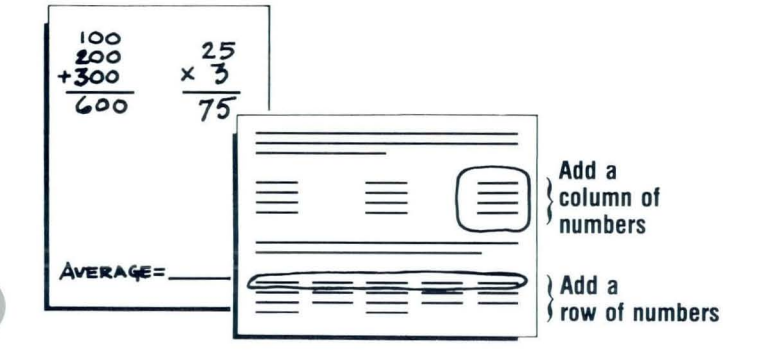

Repetitive Documents

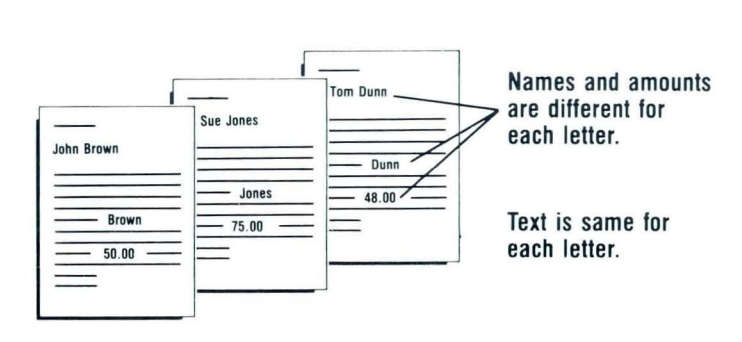

*Creating Documents from Stored Text Using Merge*  Lesson 1, Segment \*

### IF YOU DO THIS KIND OF WORK

**New Functions** 

Use Different Combinations of Standard Paragraphs

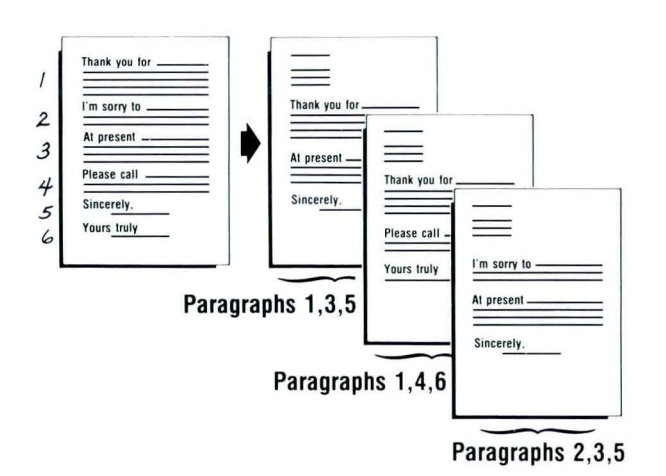

#### TAKE THESE LESSONS OR SEGMENTS

Creating Documents from Stored Text Using Merge Lesson 2, Segment \*

#### IF YOU DO THIS KIND OF WORK

#### TAKE THESE LESSONS OR SEGMENTS

*New Functions* 

The following segments teach new functions but have no accompanying pictures. To determine if the function will help you, read the segment introduction where a segment number is listed and read the lesson introduction where an asterisk (\*) appears.

Screen Movement Keys

Insert/Replace

Combining Program Diskettes

Using Menu Shortcuts

Global Replace/Delete

Key Save/Playback

*Common Text Applications*  Lesson 3, Segment 7

*Common Text Applications*  Lesson 4, Segment 3

*Diskettes*  Lesson 4, Segment \*

*Advanced Time Savers*  Lesson 1, Segment 5

*Advanced Time Savers*  Lesson 1, Segment 1

*Advanced Time Savers*  Lesson 1, Segment 2

### IF YOU DO THIS KIND OF WORK

*Changed Functions*  Get

Spelling

Supplemental Dictionaries

Checking Foreign Language Spelling

### TAKE THESE LESSONS OR SEGMENTS

*Common Text Applications*  Lesson 4, Segment 2

*Spelling*  Lesson 1, Segment 1,2,3,5,6

*Spelling*  Lesson 2, Segment 2,5,6

*Spelling*  Lesson 3, Segment \*

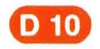

# **Appendix £: Upgrading from Textpack 2 to Textpack 6**

## **Displavwriter Upgrade Training Profile Sheet**

### UPGRADING FROM TEXTPACK 2 TO TEXTPACK 6

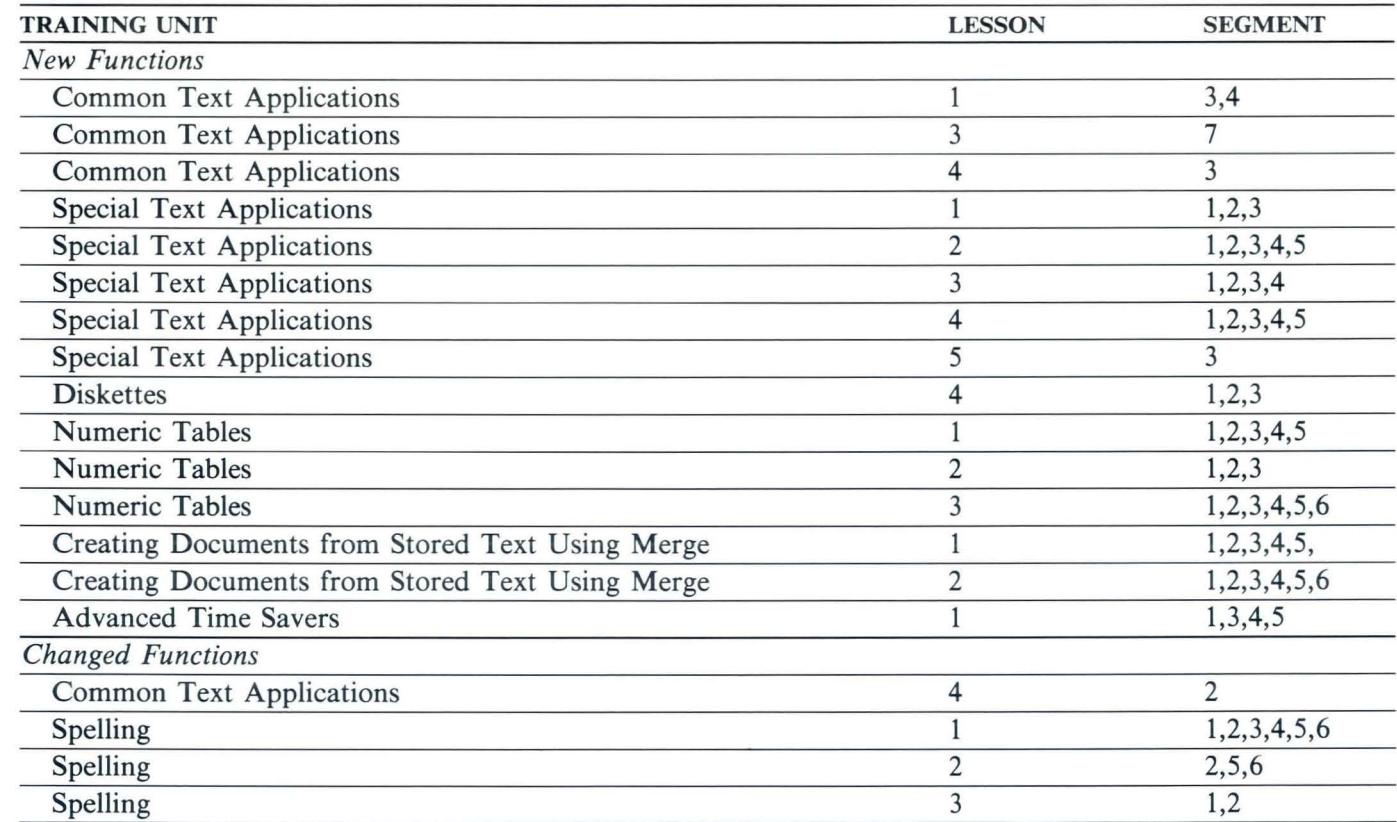

### Training Supplies

- 
- Textpack 6 program diskettes (4) Keyboard template for Textpack 6
- Work diskette(s)

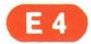

### IF YOU DO THIS KIND OF WORK *New Functions*

Alternating Headers and Footers

### TAKE THESE LESSONS OR SEGMENTS

*Common Text Applications*  Lesson 5, Segment 2

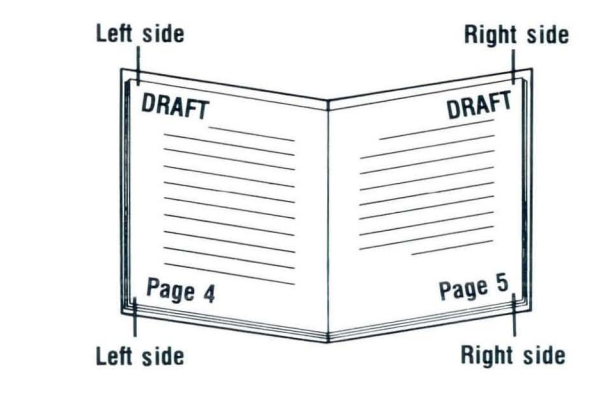

### Text Columns

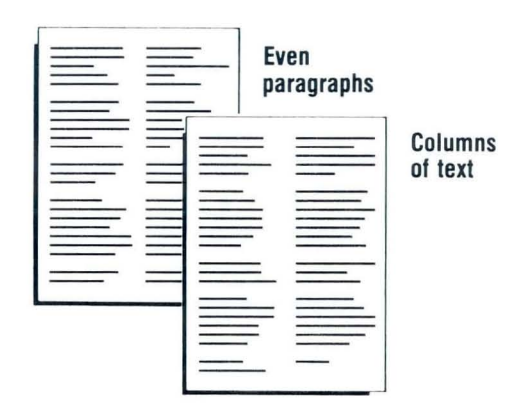

### *Special Text Applications*  Lesson 1, Segment \*

#### IF YOU DO THIS KIND OF WORK

**New Functions** 

### Footnotes

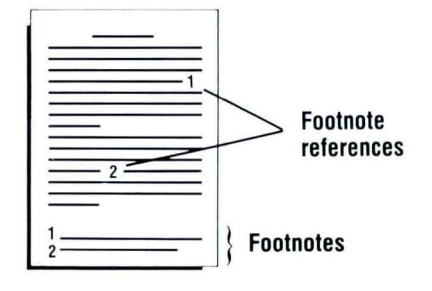

### TAKE THESE LESSONS OR SEGMENTS

**Special Text Applications** Lessons 2 and 3, Segment  $*$ 

**Special Text Applications** Lesson 4, Segment  $*$ 

### Automatic Outline

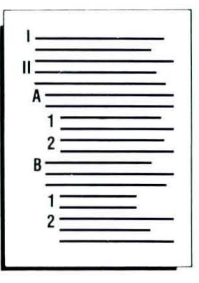

**Block Overstrike** 

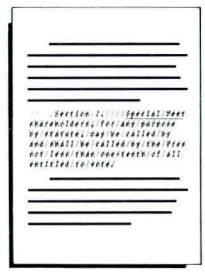

**Special Text Applications** Lesson 5, Segment 3

### IF YOU DO THIS KIND OF WORK

### *New Functions*

### Tables Columns of Numbers

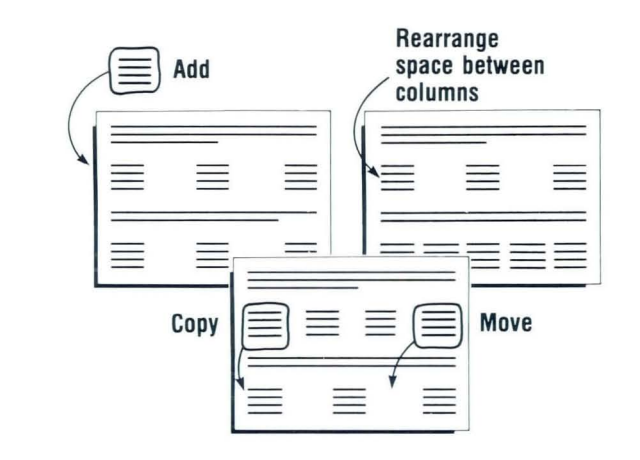

### TAKE THESE LESSONS OR SEGMENTS

*Numeric Tables*  Lesson 1, Segment \*

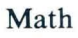

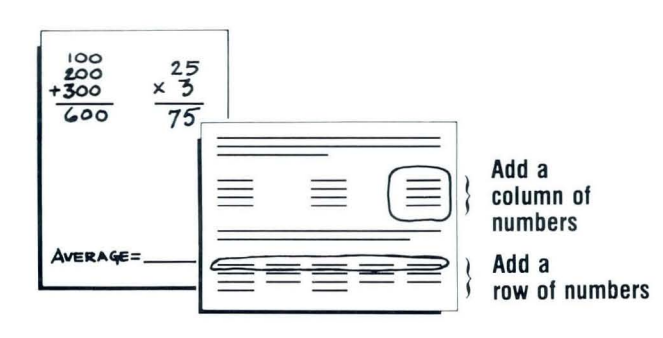

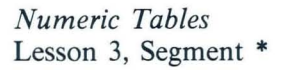

### IF YOU DO THIS KIND OF WORK

**New Functions** 

**Repetitive Documents** 

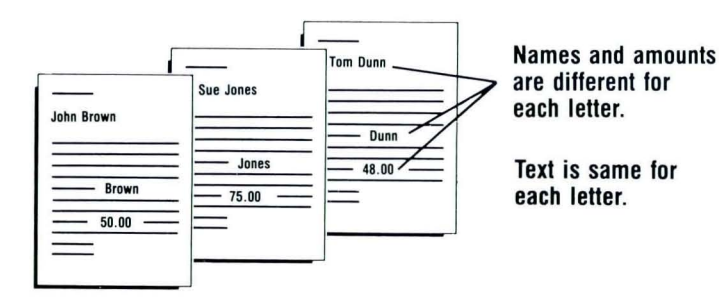

Use Different Combinations of Standard Paragraphs

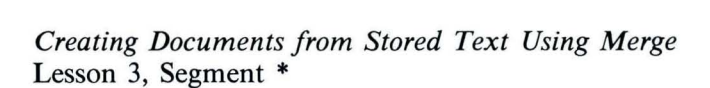

Creating Documents from Stored Text Using Merge

**TAKE THESE LESSONS OR SEGMENTS** 

Lesson 1, Segment \*

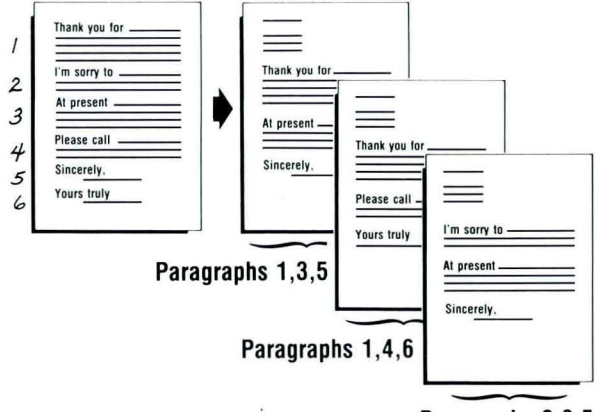

Paragraphs 2,3,5

#### IF YOU DO THIS KIND OF WORK

#### TAKE THESE LESSONS OR SEGMENTS

*New Functions* 

The following segments teach new functions but have no accompanying pictures. To determine if the function will help you, read the segment introduction where a segment number is listed and read the lesson introduction where an asterisk (\*) appears.

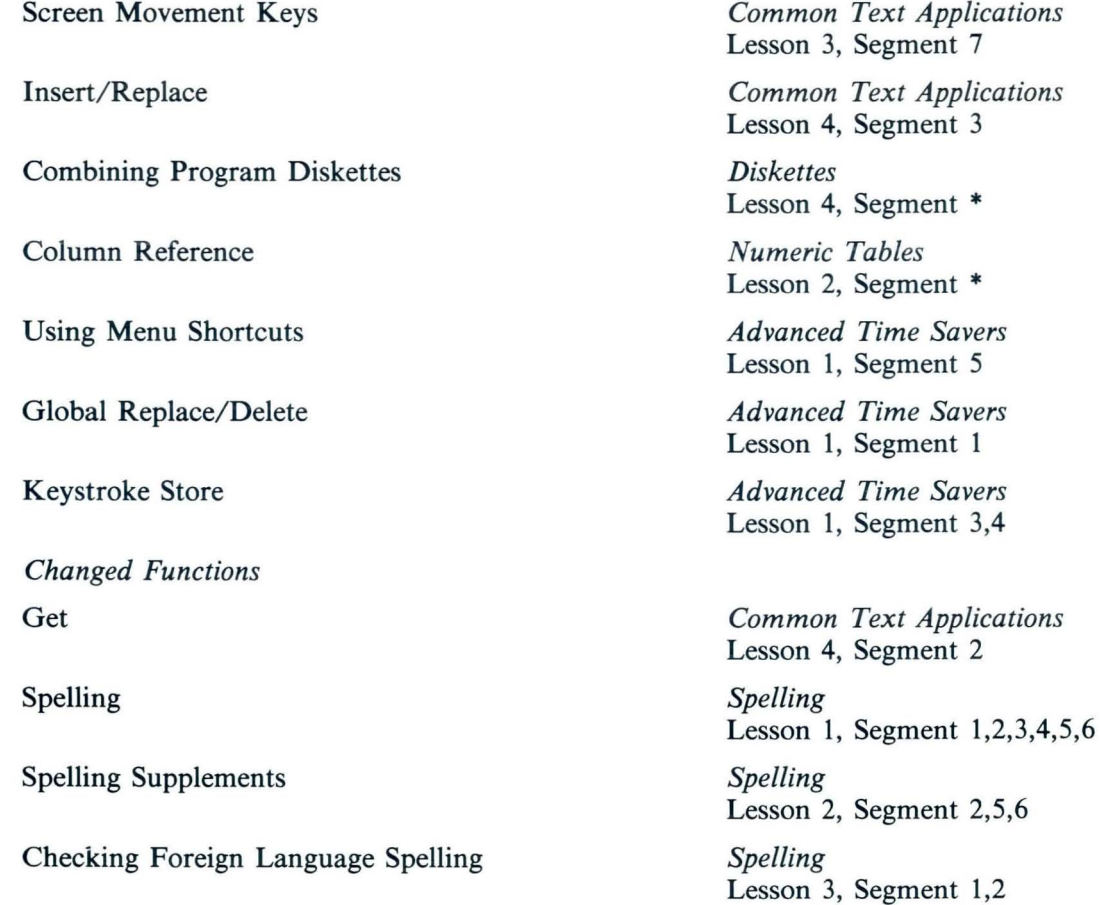

E 10

 $\overline{\mathbf{g}}_3$ 

**Appendix F: Upgrading from Textpack 4 to Textpack 6** 

Upgrade
# **Displavwriter Upgrade Training Profile Sheet**

## **UPGRADING FROM TEXTPACK 4 TO TEXTPACK 6**

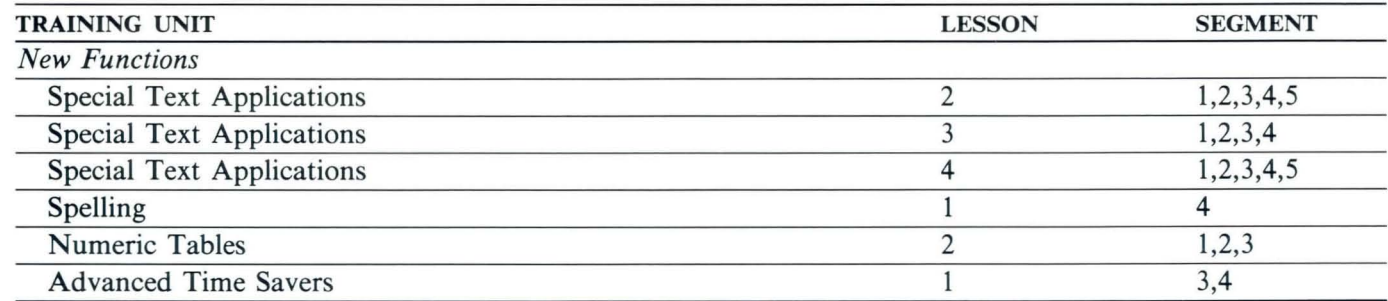

## **Training Supplies**

- 
- Textpack 6 program diskettes (4) Keyboard template for Textpack 6
- Work diskette(s)

**E4** 

Upgrade Guide / **Appendix F: 4 to 6** 

### IF YOU DO THIS KIND OF WORK *New Functions*

# Footnotes

## TAKE THESE LESSONS OR SEGMENTS

*Special Text Applications*  Lesson 2,3, Segment \*

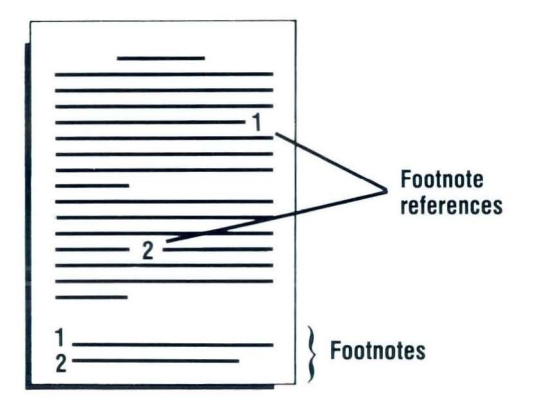

Outlines

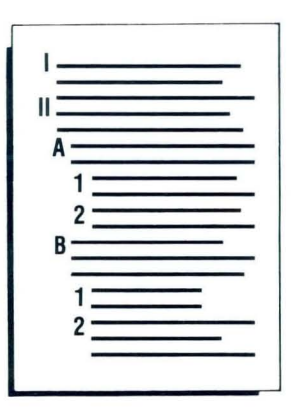

*Special Text Applications*  Lesson 4, Segment \*

F<sub>5</sub>

\* Read the lesson introduction to determine which segments you need.

## Upgrade Guide / **Appendix F: 4 to 6**

#### IF YOU DO THIS KIND OF WORK

#### TAKE THESE LESSONS OR SEGMENTS

*New Functions* 

The following segments teach new functions but have no accompanying pictures. To determine if the function will help you, read the segment introduction where a segment number is listed and read the lesson introduction where an asterisk (\*) appears.

Spelling Correction Aid

Column Reference Area

Keystroke Store

*Spelling*  Lesson 1, Segment 4

*Numeric Tables*  Lesson 2, Segment 1,2,3

*Advanced Time Savers*  Lesson 1, Segment 3,4

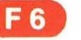

IBM Displaywriter System Upgrade Guide Order No . S544-2230-0

**READER 'S COMMENT FORM** 

Legibility

You may use this form to communicate your comments about this publication, its organization, or subject matter, with the understanding that IBM may use or distribute whatever information you supply in any way it believes appropriate without incurring any obligation to you. Your comments will be sent to the author's department for whatever review and action, if any, are deemed appropriate.

Note: *Copies of IBM publications are not stocked at the location to which this form is addressed. Please direct any requests for copies of publications, or for assistance in using your IBM system, to your IBM representative or to the IBM branch office serving your locality.* 

Possible topics for comment are : Clarity Accuracy Completeness Organization Coding Retrieval

If you wish a reply, give your name, company, mailing address, and date:

What is your occupa tion? \_\_\_\_\_\_\_\_\_\_\_\_\_\_\_\_\_\_\_\_\_\_\_\_\_\_\_\_\_\_\_ \_

Number of latest Newsletter associated with this publication: \_\_\_\_ \_\_\_\_\_\_\_\_\_\_ \_\_\_ \_

Thank you for your cooperation . No postage stamp necessary if mailed in the U.S.A. (Elsewhere , an IBM office or representative will be happy to forward your comments or you may mail directly to the address in the Edition Notice on the back of the title page.)

I I I I I I I I I I I I

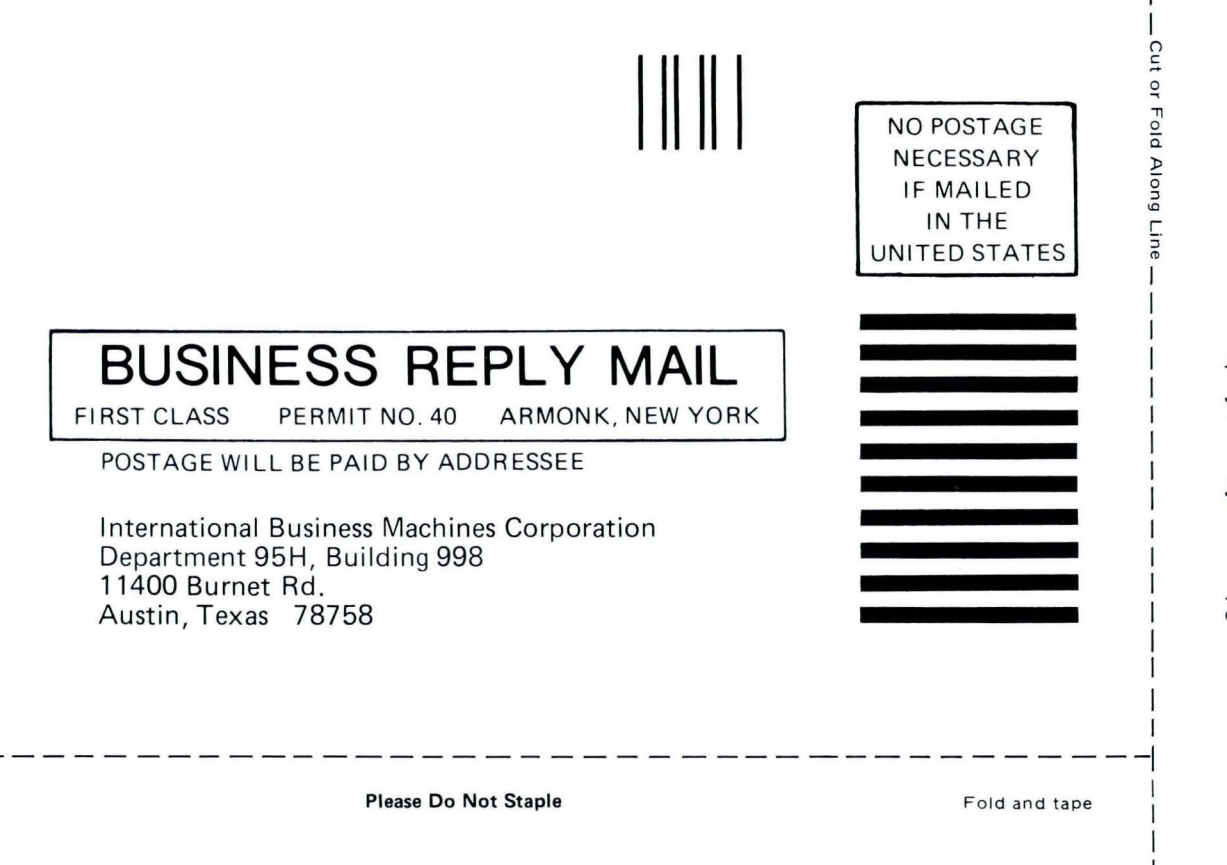

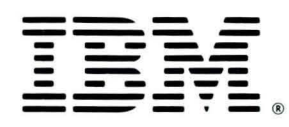

Fold and tape

IBM Displaywriter System Upgrade Guide Printed in U.S.A. S544-2230-0

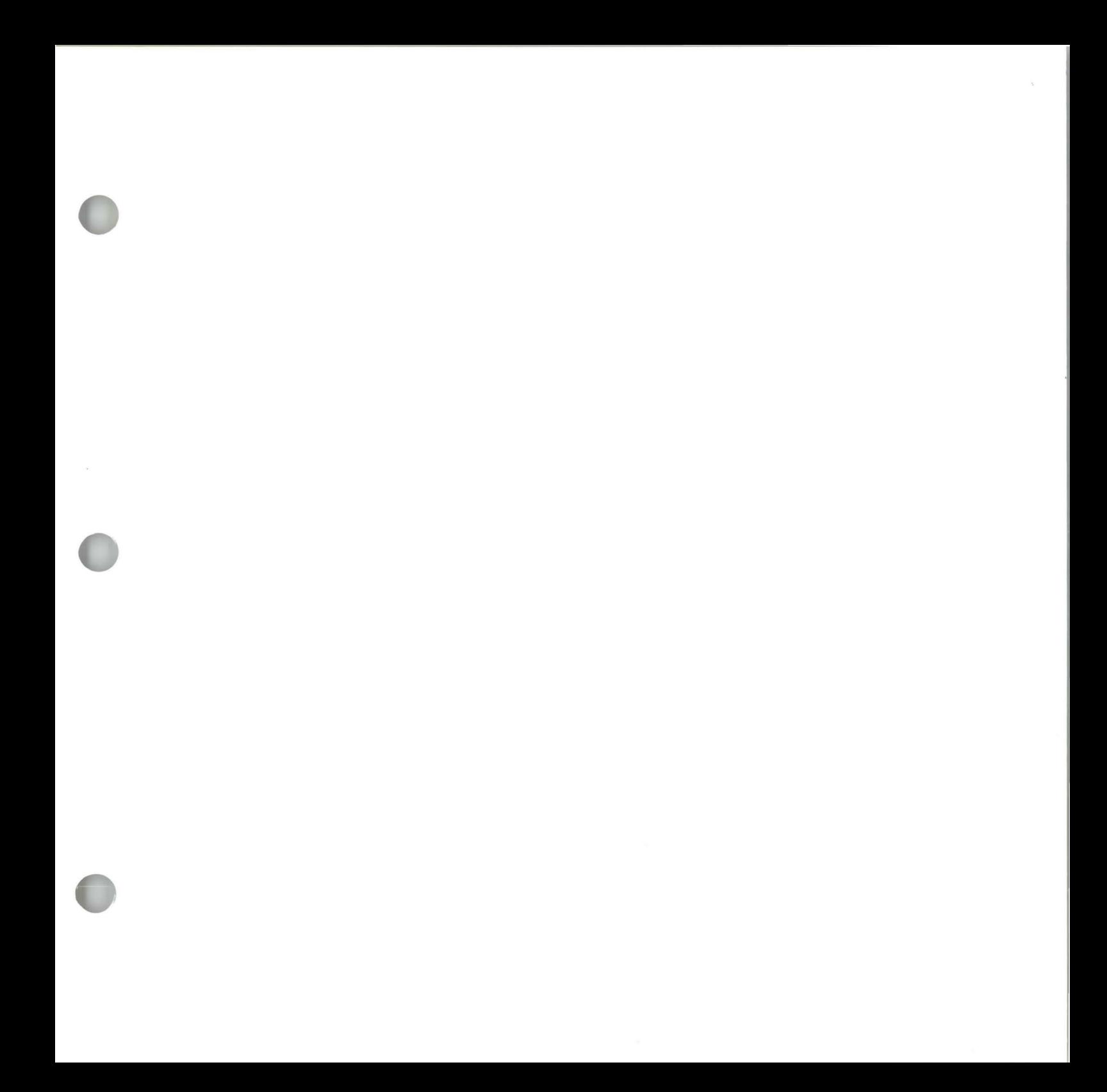

S544-2230-0

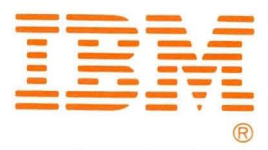

IBM Displaywriter System Upgrade Guide Printed in U.S.A. S544-2230-0